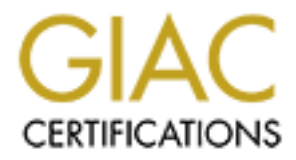

# Global Information Assurance Certification Paper

# Copyright SANS Institute [Author Retains Full Rights](http://www.giac.org)

This paper is taken from the GIAC directory of certified professionals. Reposting is not permited without express written permission.

# [Interested in learning more?](http://www.giac.org/registration/gsec)

Check out the list of upcoming events offering "Security Essentials: Network, Endpoint, and Cloud (Security 401)" at http://www.giac.org/registration/gsec

# Hunting and Gathering with PowerShell

# *GIAC (GSEC) Gold Certification*

Author: Troy Wojewoda, tdwoje@gmail.com Advisor: Christopher Walker, CISSP, CISA, CCISO, GCED Accepted: March 10, 2019

Abstract

**Hunting and Gathering with PowerShell**<br> *GIAC (GSEC) Gold Certification*<br>
Author: Troy Wojewoda, idwoje@gmail.com<br>
Advisor: Christopher Walker, CISSP, CISA, CCISO, GCED<br>
Accepted: March 10, 2019<br> **Abstract**<br> *Comershell h PowerShell has been used extensively over the years by both malware authors and information security professionals to carry out disparate objectives. This paper will focus on the latter by detailing various techniques and use-cases for digital defenders. There is no "one-size fits all" model that encompasses a dedicated blue-team. Roles and responsibilities will differ from organization to organization. Therefore, topics covered will range from system administration to digital forensics, incident response as well as threat hunting. Using the latest in the PowerShell framework, system variables will be collected for the purpose of establishing baselines as well as useful datasets for hunting operations. The focus will then shift to use-cases and techniques for incident responders and threat hunters.* 

# **1. Introduction**

**© 2019 The SANS Institute, Author Retains Full Rights** PowerShell has existed for over a decade and since its introduction has provided system administrators with extensive access to Windows operating system internals. The object-oriented scripting language goes far beyond a next-generation interactive shell. It's built on .NET and can also access COM objects ("PowerShell Overview", 2018). With the launch of Windows 7, Microsoft started including PowerShell in its operating system builds, making it the de facto tool used to perform administrative tasks in Windows environments.

Since its release by Microsoft in 2006, PowerShell has seen several major updates. This evolution extended its usefulness to applications such as Exchange, MS SQL and SharePoint to name a few. In an attempt to further its practicality, Microsoft open-sourced PowerShell in 2018 as PowerShell Core - a cross-platform version compatible on Windows, Linux and macOS operating systems ("PowerShell Core", 2019).

As PowerShell became more integrated into Windows OSes, its popularity grew to a greater audience. Malware authors quickly realized the potential with incorporating PowerShell into their arsenal. The ubiquitous operation within a Windows environment, coupled with its *fileless* behavior, make this tool and framework a perfect storm to use in attacks (Cruz, 2017). For this reason, PowerShell is considered a "dual-use" tool by the anti-malware community (Wueest, 2018).

Conversely, the utilization of these "living off the land" techniques should not be limited to malicious adversaries. Computer Security Incident Response Teams (CSIRT) need to be armed with the latest tools and technologies to defend against an ever growing attack surface. This introduces challenges for enterprises as many of these tools incur overhead costs. Open source and freeware tools can also present a number of issues such as supportability, scalability as well as hidden-costs (Ingram, 2017); let alone complications within strict application whitelisting environments. Incident handlers should not ignore the pervasiveness PowerShell has to offer their CSIRT from a costeffective, flexible and sustainable solution.

PowerShell version 5.1 now comes preinstalled on Windows 10 and Windows Server 2016 operating systems ("Windows Management Framework", 2018). Incident response teams can add this extensive capability to their suite of tools to perform a variety of tasks. Such tasks may involve: enumerating accounts in an environment, performing an inventory of installed software and services, or perhaps to check if critical patches are installed. These gathering efforts can also help in building baselines; however, baselines are meant to provide a standard inventory or snapshot of a given system and thus will only contain common components that scale for comparative analysis across an environment.

**Example 10** Thunting and Gathering with PowerShell and PowerShell version 5.1 now comes preinstatled on Windows 10 and Windows<br>Server 2016 operaing systems ("Windows Management Framework", 2018). Incident<br>response teams c The gathering of system artifacts goes far beyond building baselines. This effort can produce data that aids in the investigation of an incident or can help validate findings from disparate event sources. For instance, consider the scenario in which a network intrusion detection system (NIDS) alerts on malicious traffic beaconing every 10 minutes, originating from the same host on the internal network. Using PowerShell to gather scheduled tasks from the suspect host may reveal the offending source. A more generic example might involve the use of an incident response script encapsulating several PowerShell cmdlets. When launched against a given host, the script collects user account activity, active network connections, running processes, services and so on. Furthermore, artifacts can be used to build datasets for threat hunting operations.

Threat hunting is the process in which a human analyst searches for signs of adversarial presence within a computer environment. The necessity for CSIRT members to hunt for indicators of compromises stems from the premise that an attack may have been missed by currently deployed sensors or countermeasures. This feat requires "active, unstructured, and creative thoughts and approaches" (Bejtlich, 2011). In short, threat hunting is a methodology that is "analyst-centric" and relies on neither rules nor signatures (Beadle, 2018). Analysts using PowerShell have access to a wide array of system information as well as a powerful scripting language to support their threat hunting engagements.

# **1.1. Getting Started with PowerShell**

**Example 11 Example 11 Example 14 Proper Shell**<br> **Example 14 Prover Shell**<br> **Example 12 Example 12 Example 2019 CONDING 12 Example 12 CONDING 12 Example 15 CONDING 125 Example 15 CONDING 12 Exam** PowerShell is a scripting language that can either be used at a command line interface via an interactive shell or as an executable script. There is also a hybrid option, to use PowerShell ISE - Integrated Scripting Environment. PowerShell ISE provides a graphical user interface with the ability to test, debug and run scripts. This utility also provides developer aids such as: tab completion, syntax coloring, selective execution and a context-sensitive menu ("Windows PowerShell ISE", 2018). It's important to note however, that Microsoft will not support the ISE past PowerShell 5.1 as their recommendation for graphical support is to move to *Visual Studio Code* for newer versions of PowerShell ("Windows PowerShell ISE", 2018).

#### **1.1.1. PowerShell Scripts**

Scripts serve as a useful approach for automating many repetitive tasks. They can also be used to add both logic and process flow for hunting and gathering efforts. It is not the intention to cover all best practices here, but the following are some important tips to consider when working with PowerShell scripts:

- 1. Prior to writing a script, use the interactive shell to learn and explore which cmdlets are to be used.
- 2. For each cmdlet used, understand the input parameters and how outputted results are to be handled.
- 3. Consider error and exception handling in your scripts.
- 4. Never put login credentials in a script! This also applies to any readable file the script may reference.
- 5. Test the script against a handful of machines prior to running against an entire enterprise.
- 6. Execution of PowerShell scripts are blocked by default.

**EXECTS**<br> **EXECTS THE INTERT THE MANUATE INTERT INTERTMALL THE MANUATE THE MOST SCHOTER CONSTRAINS THE SECTION OF SANS INTERTMALL THE SUPPORT OF SANS INTERTMALL SUPPORT OF SUPPORT SUPPORT OF SUPPORT AND SUPPORT CONSTRAINS** As for the last item, there are several ways to work within the confines of this constraint. The most straightforward approach is to simply change the execution policy from something other than "Restricted". Below is a listing of all current settings supported by this policy with a brief description ("Set-ExecutionPolicy", 2018).

- **Restricted** Does not load configuration files or run scripts. Restricted is the **default execution policy**.
- **AllSigned** Requires that all scripts and configuration files be signed by a trusted publisher, including scripts that you write on the local computer.
- **RemoteSigned** Requires that all scripts and configuration files downloaded from the Internet be signed by a trusted publisher.
- **Unrestricted** Loads all configuration files and runs all scripts. If you run an unsigned script that was downloaded from the Internet, you are prompted for permission before it runs.
- **Bypass** Nothing is blocked and there are no warnings or prompts.
- **Undefined** Removes the currently assigned execution policy from the current scope. This parameter will not remove an execution policy that is set in a Group Policy scope.

To view the current state of this policy, use the **Get-ExecutionPolicy** cmdlet:

PS C:\> Get-ExecutionPolicy Restricted

To change an execution policy, start a session by launching PowerShell as an "Administrator" (only system administrators can change this setting). Then run the Set-ExecutionPolicy cmdlet with the desired policy setting:

#### **1.1.2. Determining the PowerShell Version**

**Example 11**<br> **Example 2019**<br> **Example 2019 The SANS Institute Comparent Comparison Scale Section Policy, start a session by launching PowerShell as an<br>
<b>Example 2019 The SANS Institute Comparent Comparent Comparison Scale** Microsoft has made substantial updates to PowerShell throughout the years. Knowing the version of PowerShell installed on the analyst machine is an important housekeeping step in ensuring successful use. The following details two different techniques for determining the version of PowerShell:

1. Use the built-in variable **\$PSVersionTable**

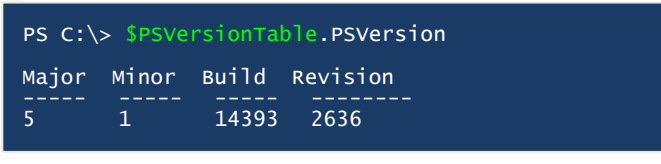

2. Use the **Get-Host** cmdlet

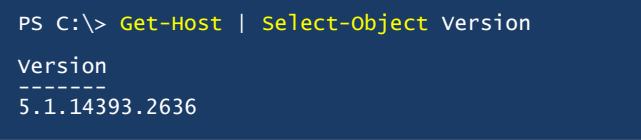

It may be common that more than one version of PowerShell exists across an environment. Therefore, having a version check added to your scripts will ensure interoperability when run on different systems. See use-case 1 in the Appendix.

# **2. Gathering with PowerShell**

**Example 11 Example 11 Example 11 Example 12 Consideration Consider the SCS CONSIDE 12 Consider the SCS CONSIDE CONSIDE CONSIDE CONSIDE CONSIDE SECTION (AUTHOR AUTHOR AUTHOR AUTHOR AND AUTHOR AND AUTHOR AND AUT** The collection of system artifacts will depend on both the environment and the scenario at hand. PowerShell enables access to a plethora of Windows artifacts that can serve useful during an incident response or merely as an approach for a system administrator to understand more about his/her environment. It is not possible to list all significant data points, nor is it feasible to know every scenario. Nevertheless, the concepts detailed in the following section should serve as examples for digital investigators to build upon.

# **2.1. Accounts and Groups**

# **2.1.1. Local User Accounts and Groups**

Beginning with PowerShell 5.1, Microsoft added new features to query and manage local groups and user accounts. To get a listing of local users on a given system the **Get-LocalUser** cmdlet can now be used:

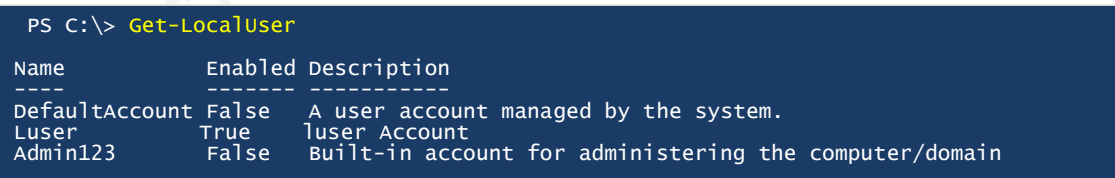

Suppose gathering efforts were only interested in local accounts that are currently "enabled", the following logic can be applied:

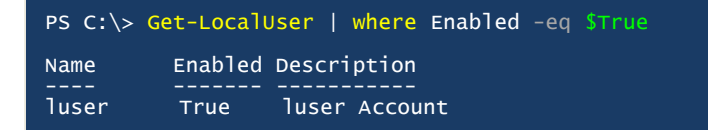

To get a listing a local groups on a given system, use the **Get-LocalGroup** cmdlet:

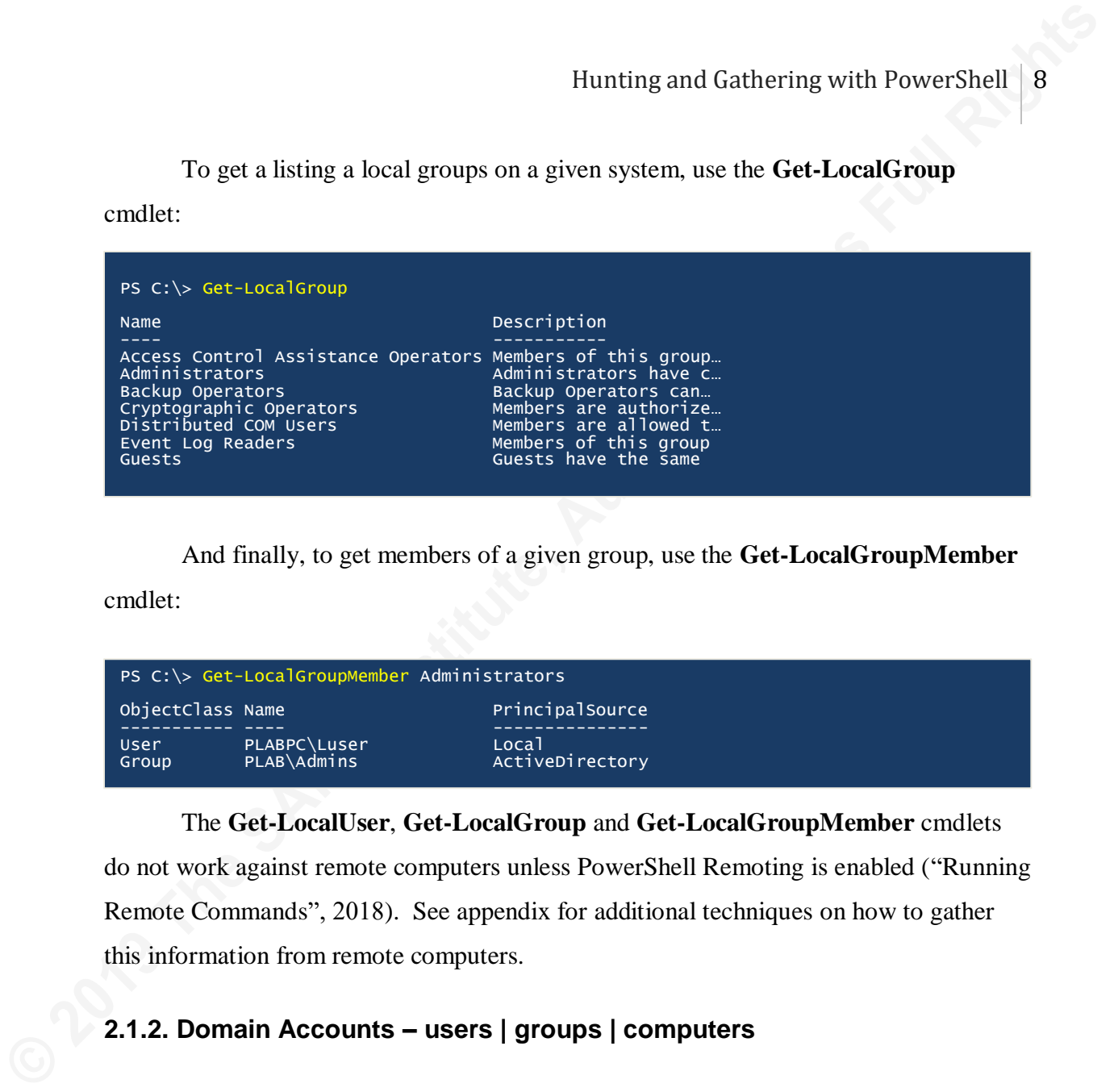

 And finally, to get members of a given group, use the **Get-LocalGroupMember** cmdlet:

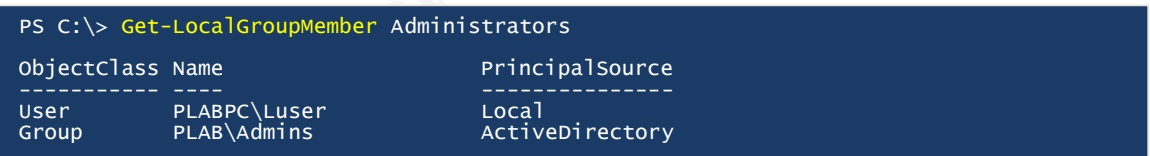

The **Get-LocalUser**, **Get-LocalGroup** and **Get-LocalGroupMember** cmdlets do not work against remote computers unless PowerShell Remoting is enabled ("Running Remote Commands", 2018). See appendix for additional techniques on how to gather this information from remote computers.

# **2.1.2. Domain Accounts – users | groups | computers**

In a Windows Active Directory environment, the collection of local groups and their members will unavoidably lead to the discovery of domain users and groups. Querying these environment variables is straightforward with PowerShell. To obtain a list of all users that are marked as "enabled" in AD:

PS C:\> Get-ADUser -Filter 'Name -Like "\*"' | where Enabled -eq \$True

Obtain a list of accounts from a group in AD which are categorized as "user"

accounts:

PS C:\> Get-ADGroupMember Administrators | where objectClass -eq 'user'

Computers managed in AD are essentially accounts as well. To get a listing of all "enabled" computers with their associated operating system:

PS C:\> Get-ADComputer -Filter "Name -Like '\*'" -Properties \* | where Enabled -eq \$True | Select-Object Name, OperatingSystem, Enabled

# **2.2. Installation of Software**

## **2.2.1. Programs**

**EXAMPLE 19**<br> **EXAMPLE 19**<br> **Computers managed in AD are essentially accounts as well. To get a listing of all<br>
<b>FREQUALS INSTITUTE INSTITUTE AND INSTITUTE SECTION TO BE A LISTING TO ALSO INTEREST TO AN AUTOMOBIA THE SANS** There are a number a ways to gather a list of installed programs on a given system. From the perspective of PowerShell, two useful cmdlets come in play: **Get-WMIObject** and **Get-CimInstance**. Both cmdlets can use the **win32\_product** WMI class which "represents products as they are installed by Windows Installer" ("Retrieving a WMI Class", 2018).

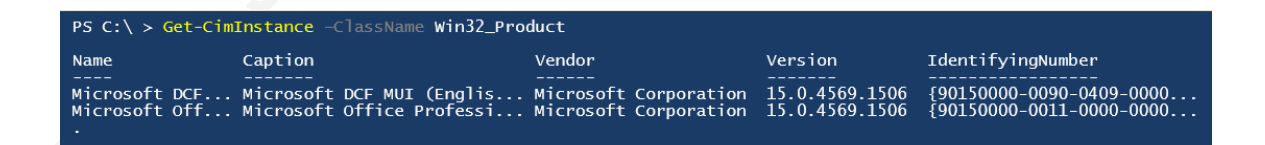

The **Select-Object** cmdlet can be used for a more refined output. The following example shows how to select a desired list of objects associated with each installed

program:

| PackageName, LocalPackage | PS $C:\$ > Get-CimInstance -ClassName Win32_Product   Select-Object Name Version Vendor InstallDate InstallSource |
|---------------------------|----------------------------------------------------------------------------------------------------|
| Name                      | : Microsoft DCF MUI (English) 2013                                                                                |
| Version                   | : 15.0.4569.1506                                                                                                  |
| Vendor                    | : Microsoft Corporation                                                                                           |
| InstallDate               | : 20170722                                                                                                    |
| InstallSource             | : C:\MSOCache\All Users\{90150000-0090-0409-0000-00000000FF1CE}-C\                                                |
| PackageName               | : DCFMUI.msi                                                                                                    |
| LocalPackage              | : C:\windows\Installer\1cfb1.msi                                                                                  |
| Name                      | : Microsoft Office Professional Plus 2013                                                                         |
| Version                   | : 15.0.4569.1506                                                                                                  |
| Vendor                    | : Microsoft Corporation                                                                                           |
| InstallDate               | : 20190111                                                                                                    |
| InstallSource             | : C:\MSOCache\All Users\{90150000-0011-0000-0000-0000000FF1CE}-C\                                                 |
| PackageName               | : ProPlusWW.msi                                                                                                   |
| LocalPackage              | : C:\windows\Installer\1cfe3.msi                                                                                  |

Troy Wojewoda, tdwoje@gmail.com

**Example 10** Thus and Gathering with PowerShell 1<br>
Not all installed programs can be collected with the **win32\_product** class,<br>
Taking a closer inspection at where the operating system stores programs with unimstall<br>
featu Not all installed programs can be collected with the **win32\_product** class. Taking a closer inspection at where the operating system stores programs with uninstall features, we look to the Windows registry; in particular, under the **HKLM\Software** hive ("32-bit and 64-bit Application Data in the Registry", 2018). If the program installed as a 64-bit application, the listing will be found under:

## **HKLM:\Software\Wow6432Node\Microsoft\Windows\CurrentVersion\Uninstall\**

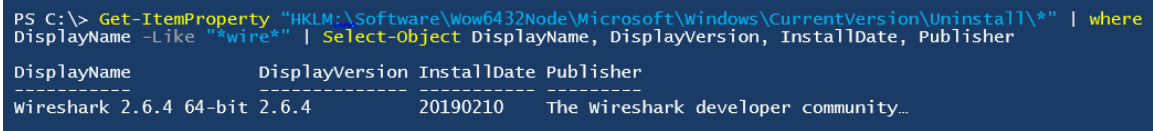

 Otherwise, if the program is installed as a 32-bit application, the listing will be at: **HKLM:\Software\Microsoft\Windows\CurrentVersion\Uninstall\**

Note above: using the 'where' clause with a fuzzy match on *DisplayName* object for brevity.

## **2.2.2. OS Build and Hotfixes**

Being able to identify when and what patches are installed is essential for defenders performing risk reduction in their environments. As seen in the previous section, getting a list of installed programs with their respective version number is a step in the right direction. This effort can be expanded upon by inspecting both the OS build number as well as installed hotfixes.

 To get the OS release version on the current system, we target the *ReleaseId* object with the following query:

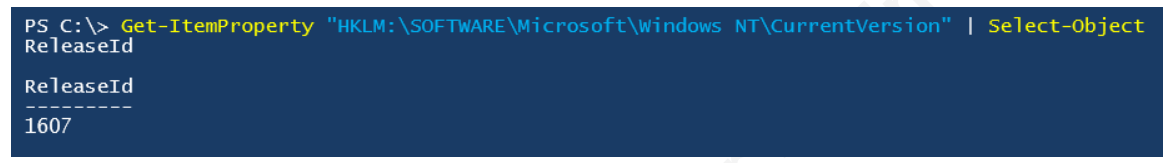

It may also be necessary to obtain the OS build number. To do this, the

**Get-CimInstance** cmdlet can be used to access the **Win32\_OperatingSystem** class:

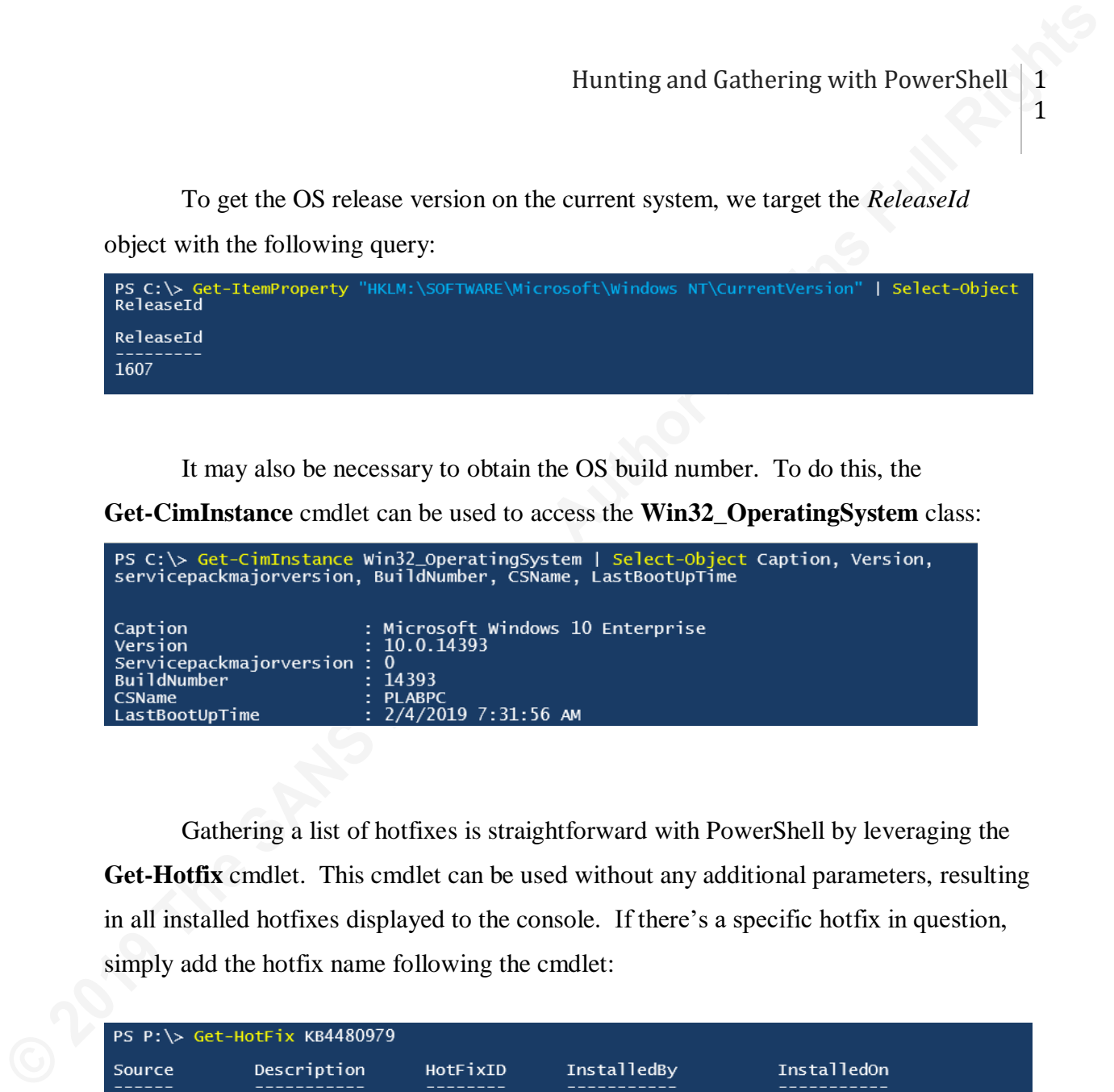

Gathering a list of hotfixes is straightforward with PowerShell by leveraging the **Get-Hotfix** cmdlet. This cmdlet can be used without any additional parameters, resulting in all installed hotfixes displayed to the console. If there's a specific hotfix in question, simply add the hotfix name following the cmdlet:

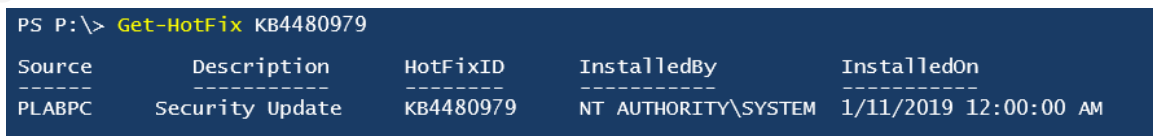

Another example may involve getting a list of hotfixes installed within a given timeframe. For instance, to get a list of hotfixes installed between Jan01-Dec31 2017:

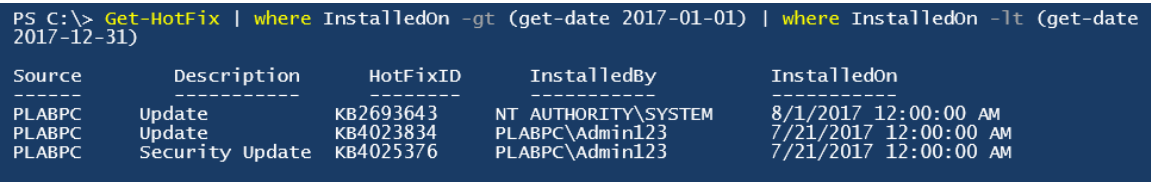

## **2.2.3. Services**

The collection of services can be performed in a number of ways via PowerShell. One approach is to use the **Get-Service** cmdlet:

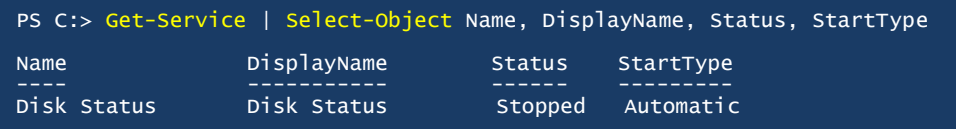

However, the **Get-Service** cmdlet lacks some important service attributes that may want to be collected; such as the process the service launches, the account used as well as whether or not the service uses its own process or a shared process. For this information, the **Get-CimInstance** cmdlet can once again be used, this time with the **Win32\_Service** class:

```
Example 11<br>
Example 2019<br>
Example 2019 The collection of services can be performed in a number of ways via PowerShell.<br>
One approach is to use the Get-Service candle:<br>
Example 2019 The SANS Institute Conservation
                 PS C:\> Get-CimInstance -ClassName Win32_Service | Select-Object Name, DisplayName,
                 StartMode, State, PathName, StartName, ServiceType
                 Name : Disk Status
                DisplayName : Disk Status<br>StartMode : Auto
                 StartMode<br>State
                 State : Stopped<br>PathName : C:\wind
                 PathName : C:\windows\SysWOW64\dstat.exe
StartName : LocalSystem
                 ServiceType : Own Process
```
# **2.3. Group Policy**

Understanding local and domain policies is a fundamental task when baselining an environment. It can also be a way to verify if a system or host of systems are within compliance. If a Windows machine in question is part of a managed active directory domain, PowerShell has some convenient cmdlets that can be utilized. For starters, the **Get-ADDefaultDomainPasswordPolicy** cmdlet can be used in either the context of the currently logged on user, the local computer or a given domain:

PS C:\> Get-ADDefaultDomainPasswordPolicy -Current LoggedOnUser

PS C:\> Get-ADDefaultDomainPasswordPolicy -Current LocalComputer

PS C:\> Get-ADDefaultDomainPasswordPolicy -Identity pclab.com

In managed Active Directory environments, Group Policy Objects are used to ensure the centralized management of system and security configuration settings being applied to both user and computer accounts (Petters, 2018). PowerShell provides query access to these GPOs in a number of cmdlets. The first cmdlet to look at is **Get-GPO**. The **Get-GPO** cmdlet returns all or one GPOs in the domain:

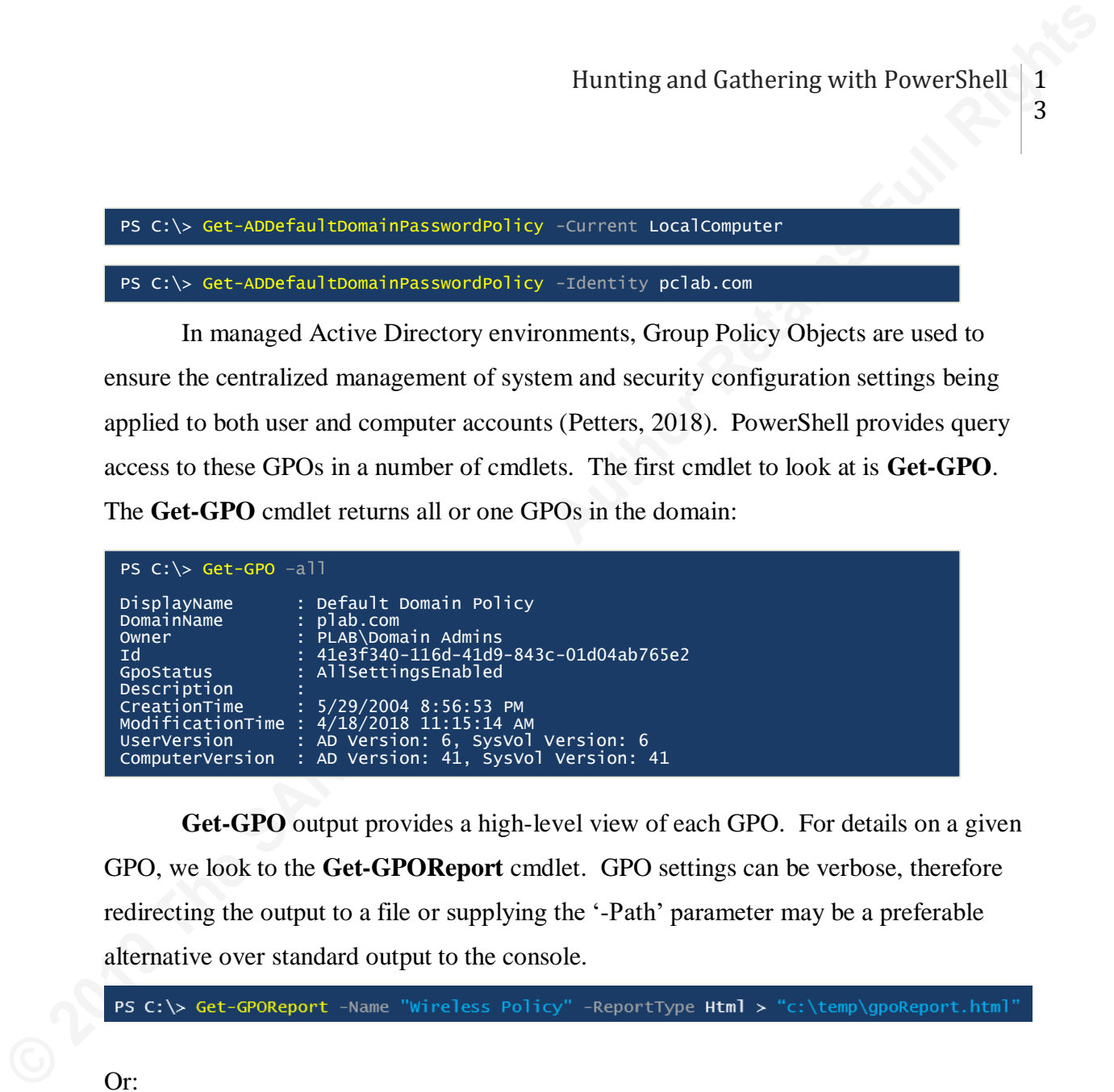

**Get-GPO** output provides a high-level view of each GPO. For details on a given GPO, we look to the **Get-GPOReport** cmdlet. GPO settings can be verbose, therefore redirecting the output to a file or supplying the '-Path' parameter may be a preferable alternative over standard output to the console.

Or:

PS C:\> Get-GPOReport -Name "Wireless Policy" -ReportType Html -Path "c:\temp\gpoReport.html"

A more encompassing approach to understanding all policies being applied to either a given user or computer (or both), is to use the *Resultant Set of Policy* approach (RSoP). PowerShell provides access to RSoP via the **Get-GPResultantSetOfPolicy** cmdlet:

PS C:\> Get-GPResultantSetOfPolicy -user <user> -computer <computer> -ReportType Html -Path ".\user-computer-RSoP.html"

# **3. PowerShell for the Hunter and Responder**

Incident handlers, digital forensic analysts and cyber threat hunters operate in varying roles within an organization's CSIRT. Each role will certainly have and rely upon specific toolsets. CSIRTs tasked with defending against advanced and evolving cyber threats must continually adapt by evaluating and utilizing new and existing tools ("FIRST CSIRT Framework", 2019). As demonstrated with many of the collection capabilities, PowerShell's usefulness can be extended into the realm of hunting and incident response.

# **3.1. Incident Response**

**Example 11 Example 11 Example 11 Example 14 Example 14 Example 12 Example 14 Example 12 CONTIFY Example 12 Example 12 Example 12 Example 2019 Example 2019 Example 2019 EXANT Example 2019** Tools and techniques used by incident response teams should be tailored to the organization and the networks they defend. This is where CSIRTs create incident response playbooks to ensure they are operating both efficiently and effectively (Bollinger, Enright & Valites, 2015). This section will demonstrate some uses of PowerShell that can serve as examples within a CSIRT playbook; specifically, where an incident responder is operating in the identification phase and analyzing a suspect host computer.

## **3.1.1. Logged-On User**

The **Get-CimInstance** cmdlet used with the **Win32\_ComputerSystem** class returns the currently logged-on user as well as a few more attributes that may be handy to an incident responder:

```
PS C:\> Get-CimInstance -ClassName win32_ComputerSystem | Select-Object Name,
UserName, PrimaryOwnerName, Domain, TotalPhysicalMemory, Model, Manufacturer
Name : PLABPC<br>UserName : <u>PLAB\J</u>
                          PLAB\JUSER<br>LAN Administrator
PrimaryOwnerName<br>Domain
                          plab.com<br>8466345984
TotalPhysicalMemory<br>Model
                          HP Elitebook x360 1030 G2
Manufacturer
```
See appendix for additional pivots on a domain user accounts in Windows Active Directory environments.

# **3.1.2. Network Activity**

TCP and UDP connections can be viewed in PowerShell by using the **Get-NetTCPConnection** and **Get-NETUDPEndpoint** cmdlets respectively. Consider a scenario where the NIDS alerted on an internal system communicating outbound over TCP/8080, to the remote address 52.46.157.11. An incident handler can use the **NetTCPConnection** cmdlet with the '-RemoteAddress' and '-RemotePort' parameters to hone in on the process responsible:

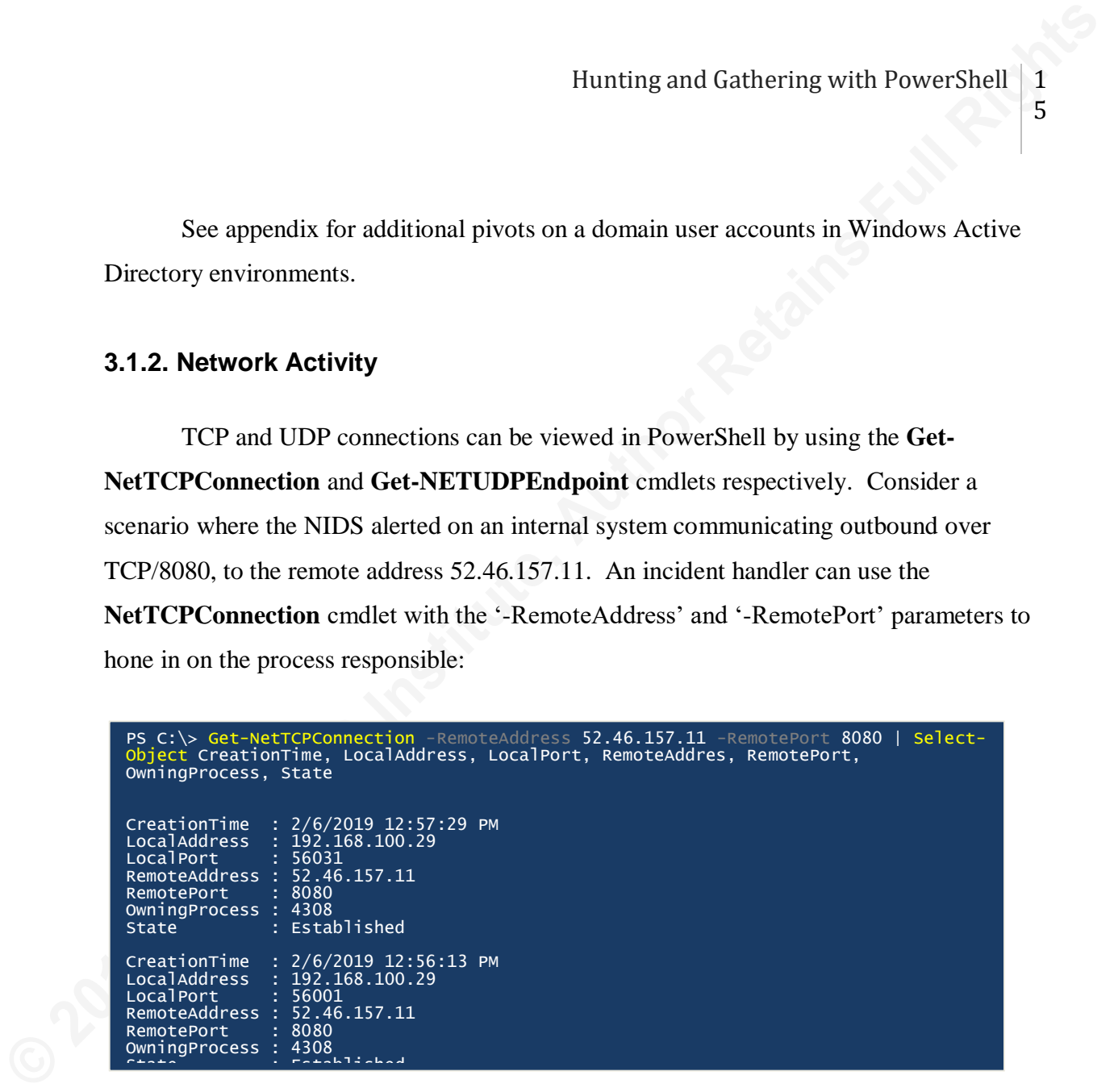

## **3.1.3. Running processes**

The **Get-Process** cmdlet returns a listing of running processes on a system. To identify the owning process from the example above, the Process ID (PID) can be used as follows:

PS C:\> Get-Process | Select-Object StartTime, ProcessName, ID, Path | where Id -eq 4308 StartTime ProcessName Id Path 2/6/2019 12:55:53 PM powershell 4308 C:\Windows\System32\WindowsPowerShell\v1.0\powershell.exe

#### Hunting and Gathering with PowerShell  $\vert 1 \vert$

6

From the state of the state of the formula Control of the SC and the SC and the SC and the SC and the SC and the SC and the SC and the SC and the SC and the SC and the SC and the SC and the SC and the SC and the SC and the The above provides key information related to PID 4308 – the process name, when the process launched and the full path of the executable on disk. However, the **Get-Process** cmdlet lacks some additional details such as the parent process and command-line arguments provided at start time. For this detail, the **Get-CimInstance** cmdlet comes in handy once again:

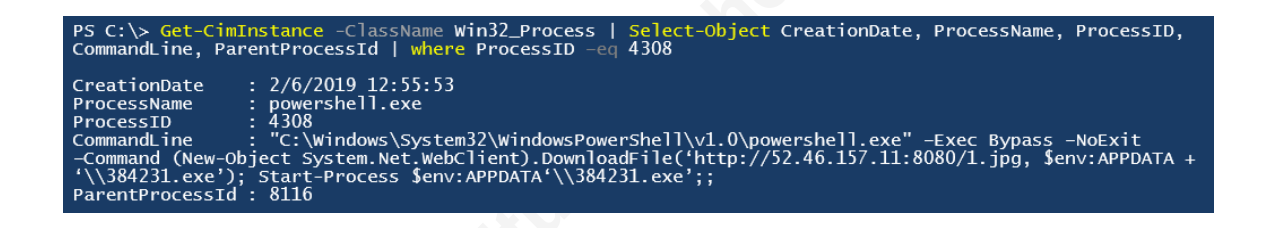

Finally, by pivoting on the parent process ID (PPID), it can be determined the source of the event – a word document that spawned PowerShell which created the network traffic responsible for the NIDS alert:

# **3.1.4. Scheduled Tasks and Scheduled Jobs**

PowerShell provides the ability to manage scheduled tasks with a number of builtin cmdlets ("ScheduledTasks", 2017). To view all scheduled tasks on a system, use the **Get-ScheduledTask** cmdlet. There are a significant number of scheduled tasks found out-of-the-box on any given Windows system. Collecting them all across the environment may be a good baselining effort; however, for the purposes of finding evil in a scenario where a good baseline has not been established, filtering out some of this noise is ideal:

Hunting and Gathering with PowerShell  $\vert$  1

7

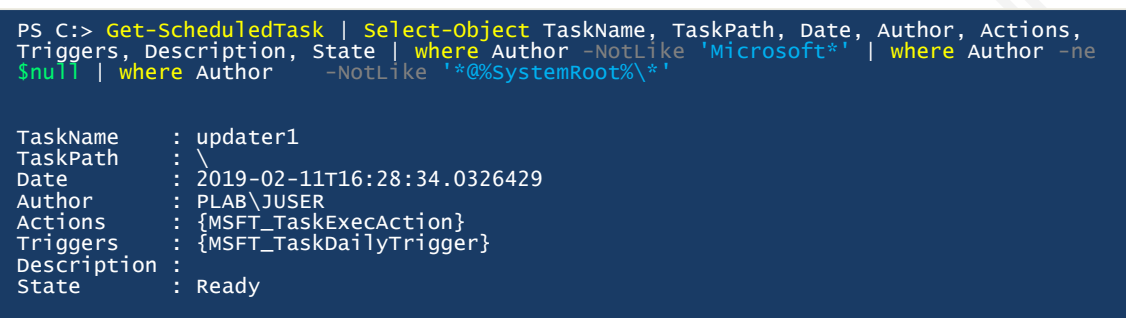

One scheduled task named "updater1" was found. Some attributes are shown, but important details such as the actions and triggers are not provided. To obtain the details of a given task, the **Export-ScheduledTask** cmdlet can be used, which outputs an xml formatted listing of a task's details:

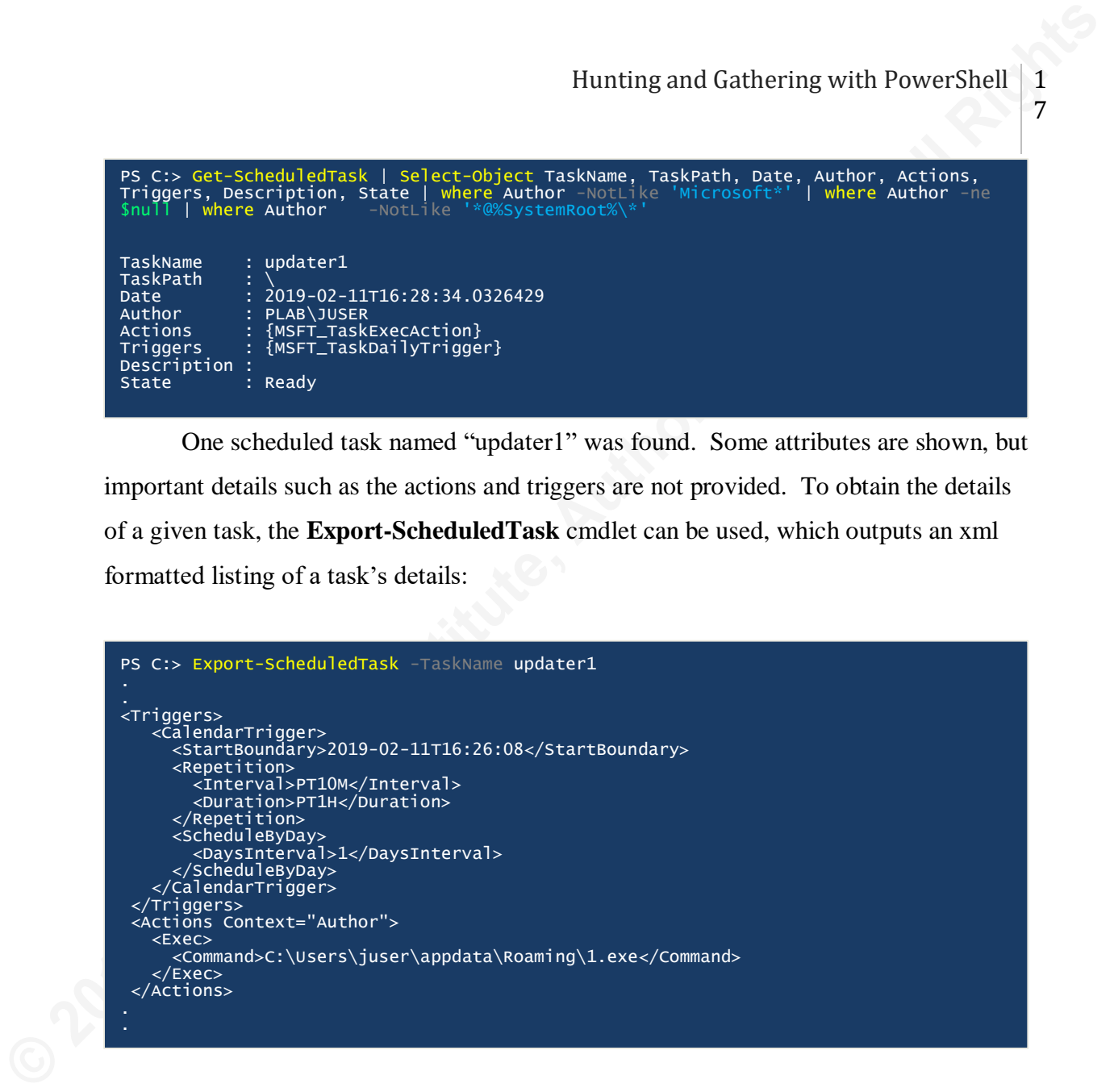

Scheduled Jobs are a little different than scheduled tasks. Schedule jobs are relevant only to the execution of PowerShell; they can be thought of as a "hybrid of background jobs and scheduled tasks" (Blender, 2013). First, use the **Get-ScheduleJob** cmdlet to see a listing of Scheduled Jobs on a system.

| PS C:\windows\system32> Get-ScheduledJob                                                                                                    |             |                           |                   |         |  |
|----------------------------------------------------------------------------------------------------|-------------|---------------------------|-------------------|---------|--|
| Id                                                                                                    | Name        | JobTriggers               | Command           | Enabled |  |
|                                                                                                    | myProcesses | 1                         | Get-Process       | True    |  |
| PS $C:\widetilde{\mathcal{O}}$ - $\widetilde{\mathcal{O}}$ - $\widetilde{\mathcal{O}}$ - $\widetilde{\mathcal{O}}$ - $\widetilde{\mathcal{O}}$ - $\widetilde{\mathcal{O}}$ - $\widetilde{\mathcal{O}}$ - $\widetilde{\mathcal{O}}$ - $\widetilde{\mathcal{O}}$ - $\widetilde{\mathcal{O}}$ - $\widetilde{\mathcal{O}}$ - $\widetilde{\mathcal{O}}$ - $\widetilde{\mathcal{O}}$ - $\widetilde{\mathcal{O}}$ - $\widetilde{\math$ |             |                           |                   |         |  |
| Id                                                                                                    | Frequency   | Time                      | <b>DaysOfWeek</b> | Enabled |  |
|                                                                                                    | <b>Once</b> | $2/11/2019$ $10:00:00$ PM |                   | True    |  |

Troy Wojewoda, tdwoje@gmail.com

Above, we see that there is a Scheduled Job to run the **Get-Process** cmdlet, once at 10:00pm. Results of a scheduled job get saved. To view these results, start off with the **Get-Job** cmdlet. Once the job has been completed, the results can be collected with the **Receive-Job** cmdlet as so:

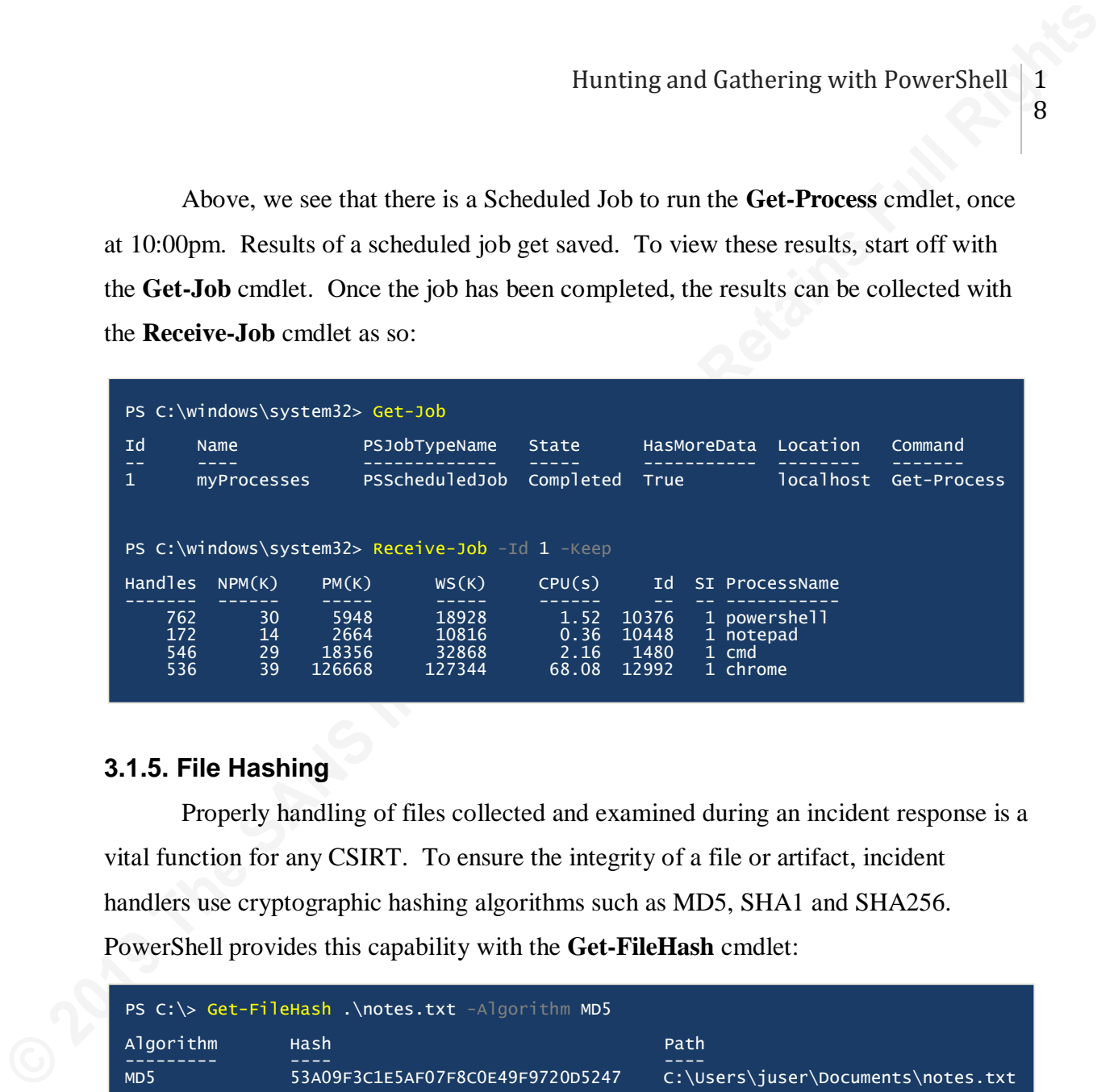

# **3.1.5. File Hashing**

Properly handling of files collected and examined during an incident response is a vital function for any CSIRT. To ensure the integrity of a file or artifact, incident handlers use cryptographic hashing algorithms such as MD5, SHA1 and SHA256. PowerShell provides this capability with the **Get-FileHash** cmdlet:

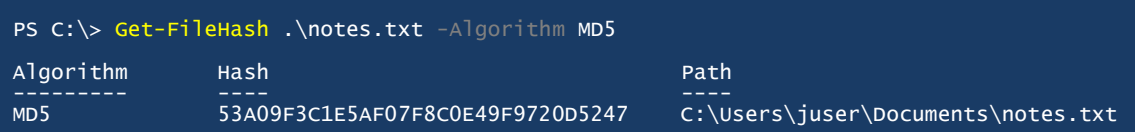

# **3.2. Hunting**

There are countless ways to hunt for an adversary within a computer environment. Many techniques begin with collecting and sifting through raw artifacts. Information collected from endpoints can be an extremely resourceful place to hunt considering this is where many of the adversary's techniques are carried out ("Enterprise Techniques", 2018). This section provides some specific PowerShell examples a threat hunter may find useful to build upon into current tools, techniques and processes.

## **3.2.1. File Analysis, and Alternate Data Streams**

**Example 11 Example 11 Example 11 Example 12 Control Control Control Control Control Control Control Control Control Control Control Control Control Control Control Control Control Control Control Control Control C** Alternate Data Streams (ADS) are additional \$DATA attributes associated to files on NTFS filesystems (Carrier, 2005). There are various techniques that can be used to view ADS, such as a directory listing with the '/R' switch (dir /R) or using the Windows *Sysinternals* tool: streams.exe. PowerShell also provides a convenient way to view both the streams associated to a file as well as its contents. First, the **Get-Item** cmdlet is used with '-Stream' and a wildcard '\*' parameter to view all possible streams:

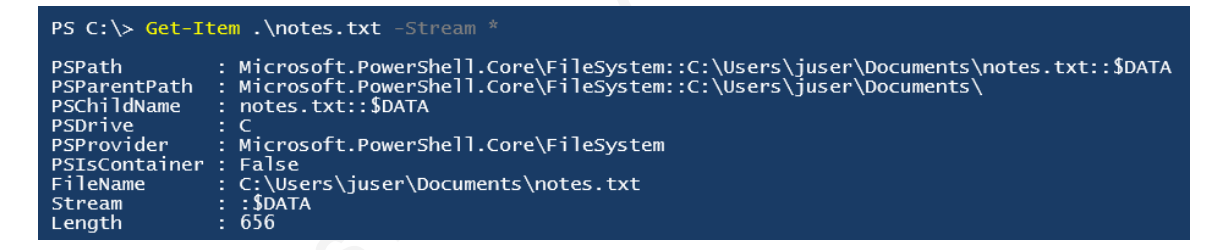

Due to the fact that all files on an NTFS filesystem will have a '\$DATA' stream associated to it, the command can be adjusted slightly to show all other streams:

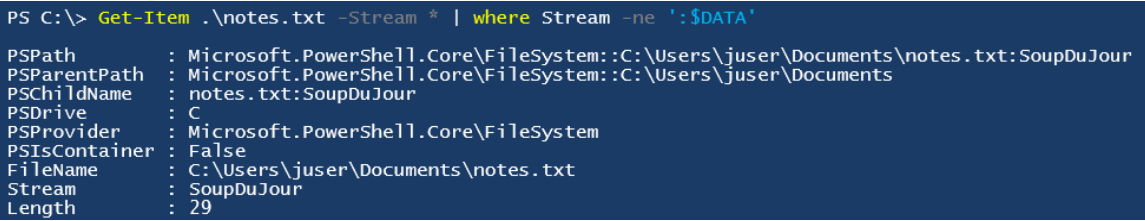

Pivoting on the stream named 'SoupDuJour', the contents can be viewed by using

the **Get-Content** cmdlet:

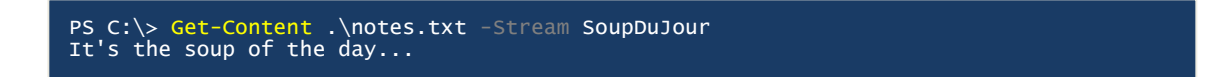

# **3.2.2. Raw File Analysis**

Consider a scenario in which the contents of a file are needed to be examined thoroughly, regardless of the datatype. Viewing a non-ASCII character-set in the shell's standard output, or in a common text editor such as notepad, will misrepresent the results due to the distortion of the original content as shown here:

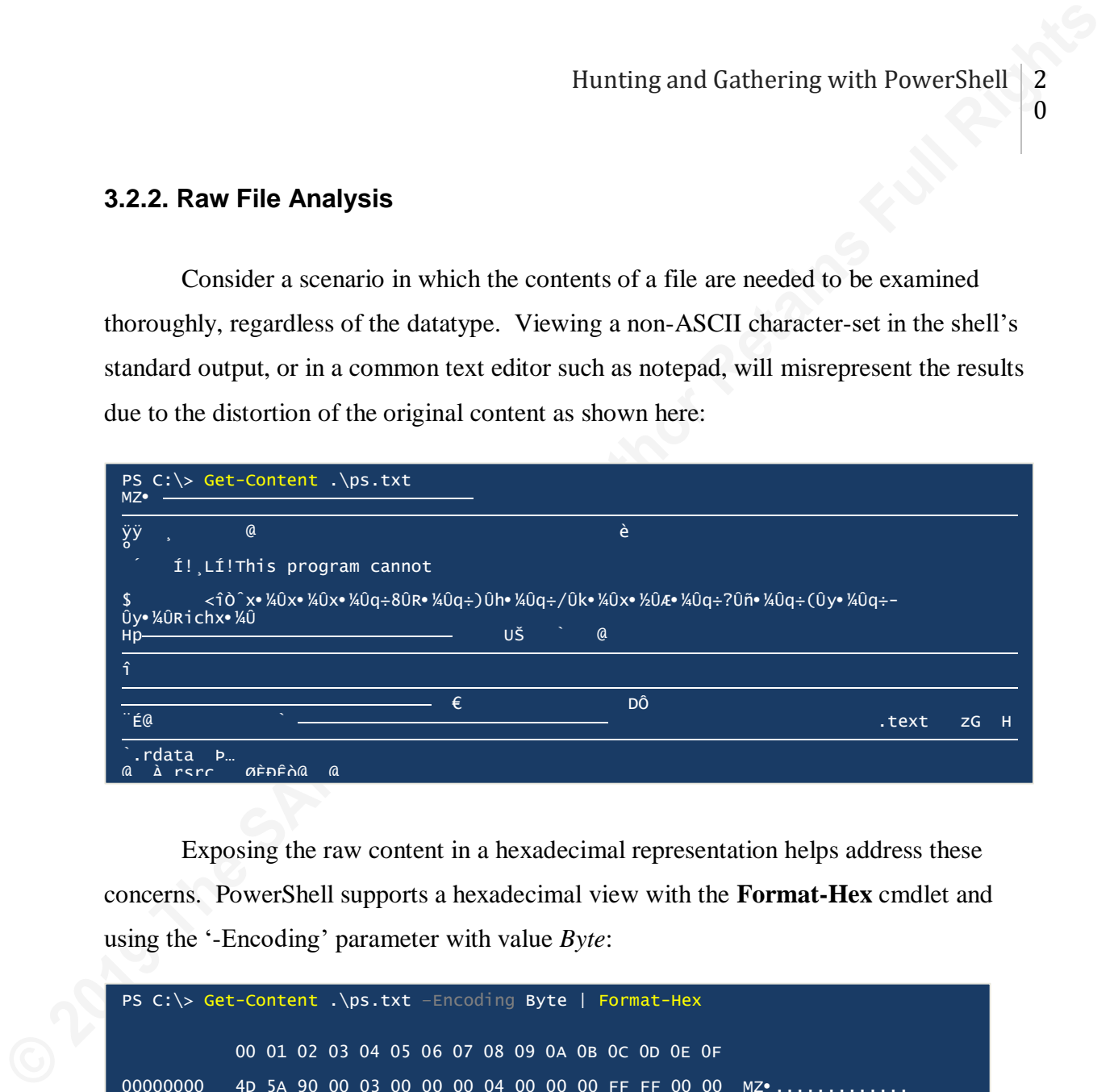

Exposing the raw content in a hexadecimal representation helps address these concerns. PowerShell supports a hexadecimal view with the **Format-Hex** cmdlet and using the '-Encoding' parameter with value *Byte*:

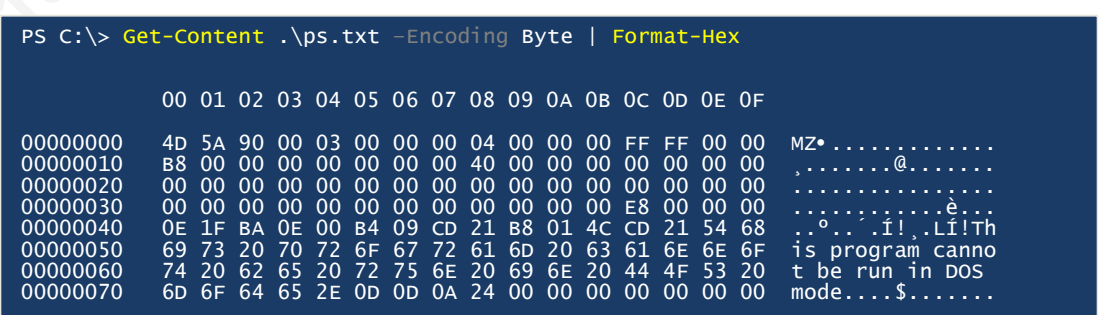

The **Format-Hex** cmdlet presents the output in hexadecimal form, found in the center of the display, with its ASCII equivalent in the right column. The numbers in the left column represent the byte-offset of the content, also in hex. In the example above, PowerShell is not converting the content to hex, but rather presenting the output in that format. The format string operator '-f' can be used to convert the output to hex.

Additionally, it may be desired to inspect the first few bytes of a given file. To do so, the '-ReadCount' parameter is specified as follows:

PS C:\> \$magicBytes = '{0:X2}' -f (Get-Content .\ps.txt -Encoding Byte -ReadCount 4) PS C:\> \$magicBytes 4D 5A 90 00

Above, we grab the first four bytes of the file ps.txt, convert the value to hex and assign that value to the **\$magicBytes** variable. This technique can be expanded upon to look for anomalous relationships between a file's extension and its magic bytes content. For example, the magic bytes **4D 5A 90 00** are representative of a Microsoft executable file. It is atypical for a file containing these first four bytes to be found with a nonexecutable extension name, such as .txt, .png, .gif, .jpg, etc. See appendix for a practical use-case.

#### **3.2.3. Regular Expressions**

**Example 11** If the Second Cathering with PowerShell [2014]<br> **Example 12** Additionally, it may be desired to inspect the first few bytes of a given file. To do so, the <br> **Example 12025** The Second Autority Content App. 1: Regular expressions provide an extremely powerful capability that no hunt team should be without. A regular expression or regex for short, is a series of one or more patterns used to find matches in text and can be of "literal characters, operators, and other constructs" ("About Regular Expressions", 2017). PowerShell's **Select-String** cmdlet can process regex's fairly straightforward. Simply supply the regex pattern as an input parameter to **Select-String**. The following example looks in the contents of a file, for a pattern of base64 characters, with at least 1024 characters in length.

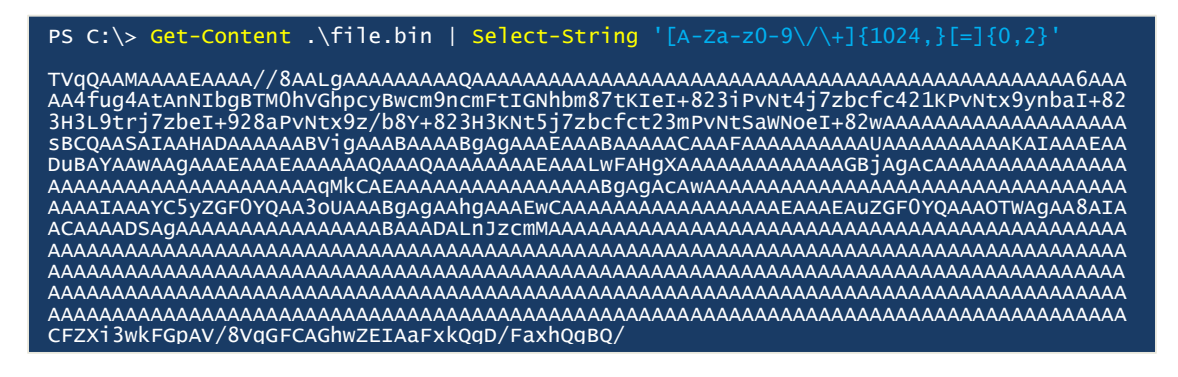

Alternatively, the contents of the file can be placed in a variable and then use the '-cmatch' operator with the same regex, which returns a Boolean 'True' or 'False' depending on the results:

```
PS C:\> $filecontent = Get-Content .\file.bin
```
PS C:\> \$filecontent -cmatch '[A-Za-z0-9\+\/]{1024,}[=]{0,2}' True

#### **3.2.4. Encoded Data – Base64**

**Example 11** III is the same of the file can be placed in a variable and then use the centrals' operator with the same regox, which returns a Boolean 'True' or 'Take'<br>depending on the results:<br> **ESCANS INSTERS INSTERS INST** Using regular expressions to hunt for base64 patterns is useful, but caution must be applied if the search-depth criteria is low. Because the padding character '=' is not always present in a base64 encoded value, the regex '**[A-Za-z0-9\+\/][=]{0,2}'** would hit on any string containing a letter, number or one of the two special characters, resulting in a large number of false positives. Increasing the search-depth criteria reduces the chances of false positives. Also, hunters should be cognizant of the locations and sources they search for base64 encoded patterns as many legitimate protocols rely on this technique for transportation purposes, such as SMTP and HTTP protocols (Lion & Yehudai, 2018).

PowerShell has built-in capabilities to decode base64 encoded messages. The following example demonstrates decoding of a base64 string:

```
PS C:\> $encode = "aHROcDovLzUyLjQ2LjE1Ny4xMTo4MDgwLzEyMzQ1YWJjLnR4dA=="<br>PS C:\> [System.Text.Encoding]::ascii.GetString([System.Convert]::FromBase64String($encode))
http://52.46.157.11:8080/12345abc.txt
```
It's important to note that there are two data conversions occurring in the above example. The first is converting from a base64 string with

**[System.Convert]::FromBase64String** and the second is taking the output from the first conversion and returning the ASCII string of that value with **[System.Text.Encoding]::ascii.GetString**.

The above approach works fine if the ultimate result is all ASCII characters; that may not always be the case, however. Revisiting the **Format-Hex** cmdlet, the analyst has the ability to view the raw contents in hexadecimal form. The following is an example in which the decoded result is not all ASCII printable.

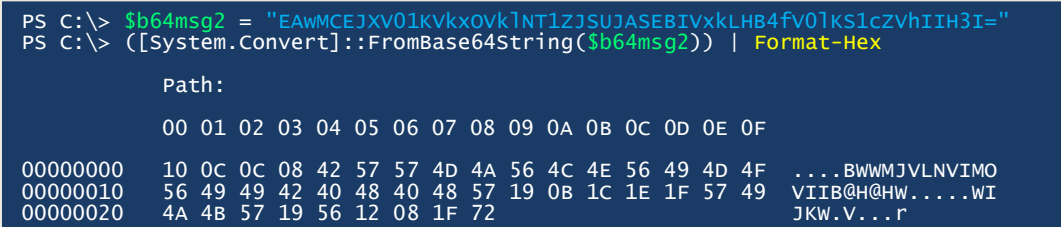

# **3.2.5. Encoded Data – XOR**

**Example 10** The showe approach works fine if the ultimate result is all ASCII characters; that<br>may not always be the case, however. Revisiting the **Format-Fiex** emallet, the analyst<br>has the debility to view the raw conte The bitwise operation XOR is another common encoding scheme used by adversaries ("Custom Cryptographic Protocol", 2018). In the event a threat hunter, digital forensic analyst or incident responder suspects the use of XOR and possesses the key to decipher the data, PowerShell's bitwise XOR operator '-bxor' can be used to as follows:

```
PS C:\> $xordByte = 0x78
PS C:\> $key = 0x54
     C:\searrow $xordByte -bxor $key
P_{\text{PS}}<br>P_{\text{AA}}
```
Which returns the value in the decimal format. To get the results in hexadecimal form, use the format string operation:

# PS C:\> '{0:X2}' -f (\$xordByte -bxor \$key) 2C

A more realistic scenario would be to iterate through an array of data, one element at a time, performing the XOR operation. Revisiting the example from the previous section and having the knowledge of the hex key **0x78**, the message can be deciphered:

```
PS C:\> $b64msg2_out = ([System.Convert]::FromBase64String($b64msg2))
                               out.count
PS C:\rangle > $xorKey = 0x78<br>PS C:\> $xor_out = for
                           \frac{\text{for}}{\text{S}i=0; \text{si} - \text{le } \text{sa}}; \text{si++) } \{ \text{$664msg2_out}[ \text{si} ] - \text{box } \text{$xorKey} \}$xor_out |
                Path:
                00 01 02 03 04 05 06 07 08 09 0A 0B 0C 0D 0E 0F
00000000 68 74 74 70 3A 2F 2F 35 32 2E 34 36 2E 31 35 37 http://52.46.157
00000010 2E 31 31 3A 38 30 38 30 2F 61 73 64 66 67 2F 31 .11:8080/asdfg/1
00000020 32 33 2F 61 2E 6A 70 67 0A 78 23/a.jpg.x
```
Troy Wojewoda, tdwoje@gmail.com

# **4. Conclusion**

Data collection is at the heart of every digital investigation to include an incident response. Both hunting and gathering can serve as extremely useful techniques that ultimately aid the incident responder. Although efforts should be made to automate and centralize this effort, some system artifacts will remain on a given host. Handlers can use these datasets to build baselines or normalize environmental variables. Additionally, the output of a threat hunting engagement can be used to create rules or become building blocks for signature development.

**Example 11** Example 11 Example 11 Example 11 All the SANS Institute 12 A<br> **Example 2019** Concerning and genetring can serve as extremely useful techniques that utilinately aid the incident responder. Although efforts shou Performing targeted collections with tools like PowerShell, responders can collect granular objects that relate to a given event or series of events. The latest in PowerShell's framework is shown to have a treasure trove of capabilities for incident response team members. Incident handlers and threat hunters alike can leverage this resource to further enrich the information needed to solve complex or compounded problems within their computer networks. Finally, tried and tested techniques can be encapsulated into scripts that teams can use for repetitive data collection and analysis.

# **5. References**

- 32-bit and 64-bit Application Data in the Registry. (2018, May 30). Retrieved from https://docs.microsoft.com/en-us/windows/desktop/sysinfo/32-bit-and-64-bitapplication-data-in-the-registry.
- **© 2019 The SANS Institute, Author Retains Full Rights** About Regular Expressions. (2017, November 30). Retrieved from https://docs.microsoft.com/enus/powershell/module/microsoft.powershell.core/about/about\_regular\_expression s?view=powershell-5.1.
	- Beadle, J. (2018, June 7). *How to Hunt For Security Threats*. Retrieved from https://www.gartner.com/smarterwithgartner/how-to-hunt-for-security-threats/.
	- Bejtlich, R. (2011, August). *Become a Hunter*. Retrieved from http://docs.media.bitpipe.com/io\_24x/io\_24618/item\_370437/informationsecurity \_july\_aug2011\_final.pdf.
	- Blender, J. (2013, November 23). *Using Scheduled Tasks and Scheduled Jobs in PowerShell*. Retrieved from https://devblogs.microsoft.com/scripting/usingscheduled-tasks-and-scheduled-jobs-in-powershell/.
	- Bollinger, J., Enright, B., & Valites, M. (2015). *Crafting the InfoSec Playbook.* Sebastopol, CA: O'Reilly Media, Inc.
	- Carrier, B. (2005). *File System Forensic Analysis*. Boston, MA: Pearson Education, Inc.
	- Cruz, M. (2017, June 1). *Security 101: The Rise of Fileless Threats that Abuse PowerShell.* Retrieved from https://www.trendmicro.com/vinfo/pl/security/news/security-technology/security-101-the-rise-of-fileless-threats-that-abuse-powershell.
	- Custom Cryptographic Protocol. (n.d.). Retrieved from https://attack.mitre.org/techniques/T1024/.
	- Enterprise Techniques. (n.d.). Retrieved from https://attack.mitre.org/techniques/enterprise/.
	- FIRST CSIRT Framework. (n.d.). Retrieved from https://www.first.org/education/csirt\_service-framework\_v1.1.
	- Ingram, D. (2017, July 31). *Open Source Does Not Mean Free!* Retrieved from http://www.siwel.com/blog/open-source-does-not-mean-free.

## Hunting and Gathering with PowerShell 2

6

- Funting and Gathering with PowerShell <br>
26<br> **Example, A.C.** (2018, May 1). *The Catch* 22 of *Basefot: Attacker Dileman from*<br>
a. *Defender Primi of View*. Retrieved from https://www.incapsdia.com/big/the-<br>
catch-22-of-bas Lion, M. & Yehudai, G. (2018, May 1). *The Catch 22 of Base64: Attacker Dilemma from a Defender Point of View*. Retrieved from https://www.incapsula.com/blog/thecatch-22-of-base64-attacker-dilemma-from-a-defender-point-of-view.html.
	- Petters, J. (2018, November 11). *What is Group Policy, GPO and Why it Matters for Data Security*. Retrieved from https://www.varonis.com/blog/group-policy/.
	- PowerShell Core. (2019, February 20). Retrieved from https://github.com/PowerShell/PowerShell.
	- PowerShell Overview. (2018, August 26). Retrieved from https://docs.microsoft.com/enus/powershell/scripting/overview?view=powershell-5.1.
	- Retrieving a WMI Class. (2018, May 30). Retrieved from https://docs.microsoft.com/enus/windows/desktop/WmiSdk/retrieving-a-class.
	- Set-ExecutionPolicy. (2018, August 26). Retrieved from https://docs.microsoft.com/enus/powershell/module/microsoft.powershell.security/setexecutionpolicy?view=powershell-5.1.
	- ScheduledTasks. (2017, September 25). Retrieved from https://docs.microsoft.com/enus/powershell/module/scheduledtasks/?view=win10-ps.
	- Running Remote Commands*.* (2018, August 13). Retrieved from https://docs.microsoft.com/en-us/powershell/scripting/learn/remoting/runningremote-commands?view=powershell-5.1.
	- Windows Management Framework. (2018, June 11). Retrieved from https://docs.microsoft.com/en-us/powershell/wmf/5.1/compatibility.
	- The Windows PowerShell ISE*.* (2018, August 13). Retrieved from https://docs.microsoft.com/enus/powershell/scripting/components/ise/introducing-the-windows-powershellise?view=powershell-5.1.
	- Wueest, C. (2018, July 16). *PowerShell Threats Grow Further and Operate in Plain Sight.* Retrieved from https://www.symantec.com/blogs/threatintelligence/powershell-threats-grow-further-and-operate-plain-sight.

# **Appendix A – Additional Use-Cases**

# **Use-Case 1: Add PowerShell version check to script**

Example showing how to manually check the PowerShell version and exit the script if not compatible:

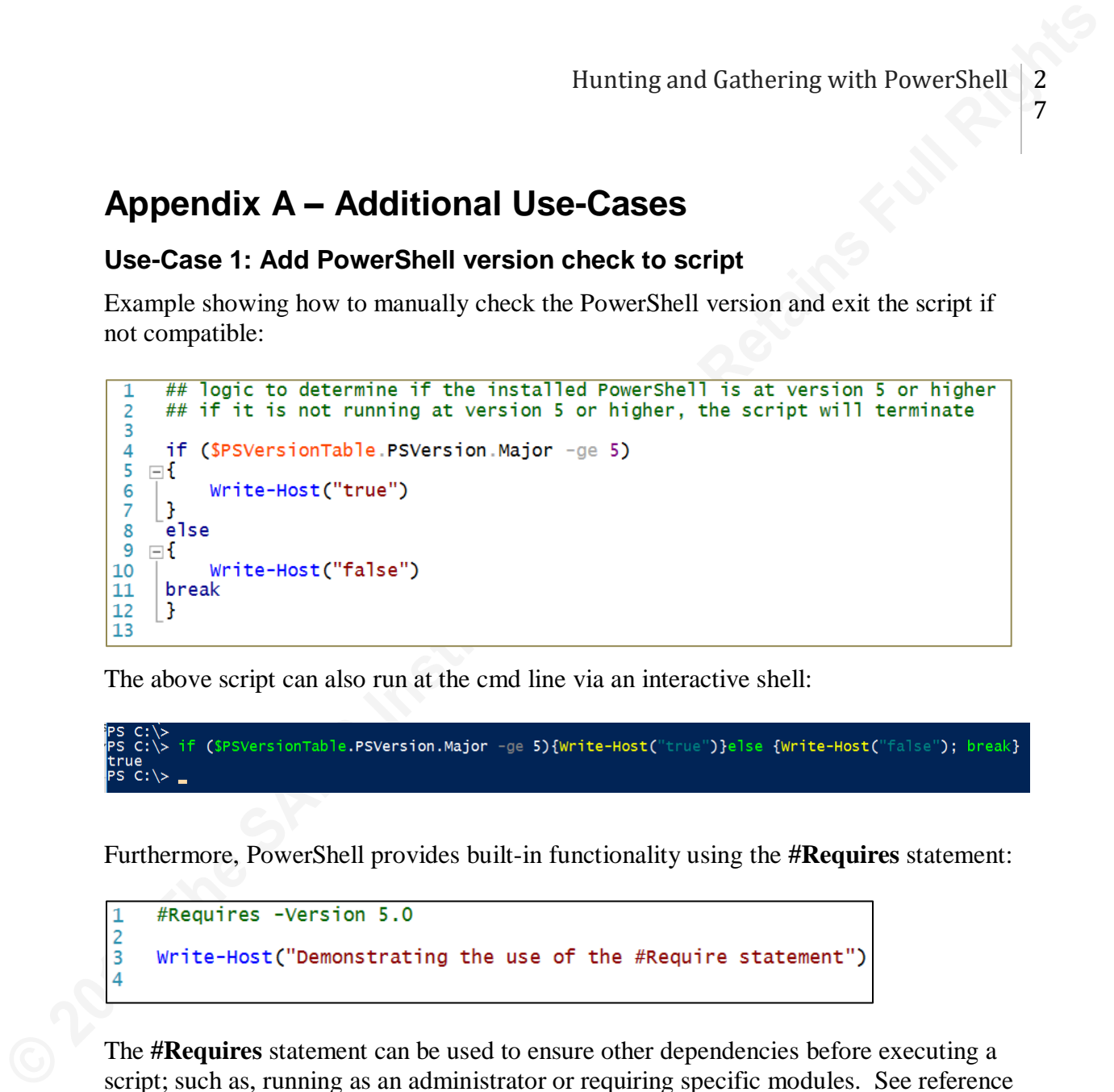

The above script can also run at the cmd line via an interactive shell:

Furthermore, PowerShell provides built-in functionality using the **#Requires** statement:

The **#Requires** statement can be used to ensure other dependencies before executing a script; such as, running as an administrator or requiring specific modules. See reference on the **#Requires** statement for more details ("About Requires", 2018).

# Hunting and Gathering with PowerShell 2

# 8

## **Use-Case 2: Collect local accounts and groups on remote computers**

This use-case is applicable in scenarios where PS-Remoting is not an option, and thus the **Get-LocalUser** and related cmdlets cannot be used against remote systems.

Collect local user accounts on computer PLABPC:

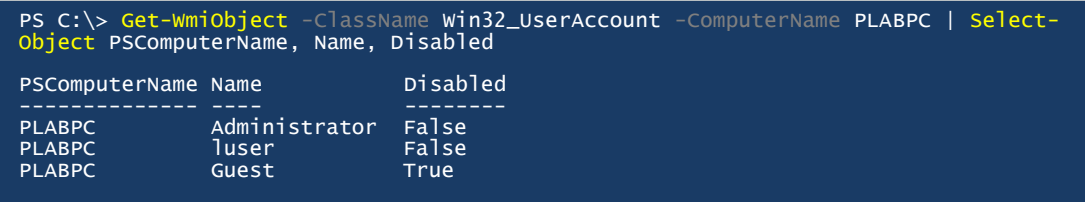

Get local groups on computer PLABPC:

Alternatively, using the –Query operator:

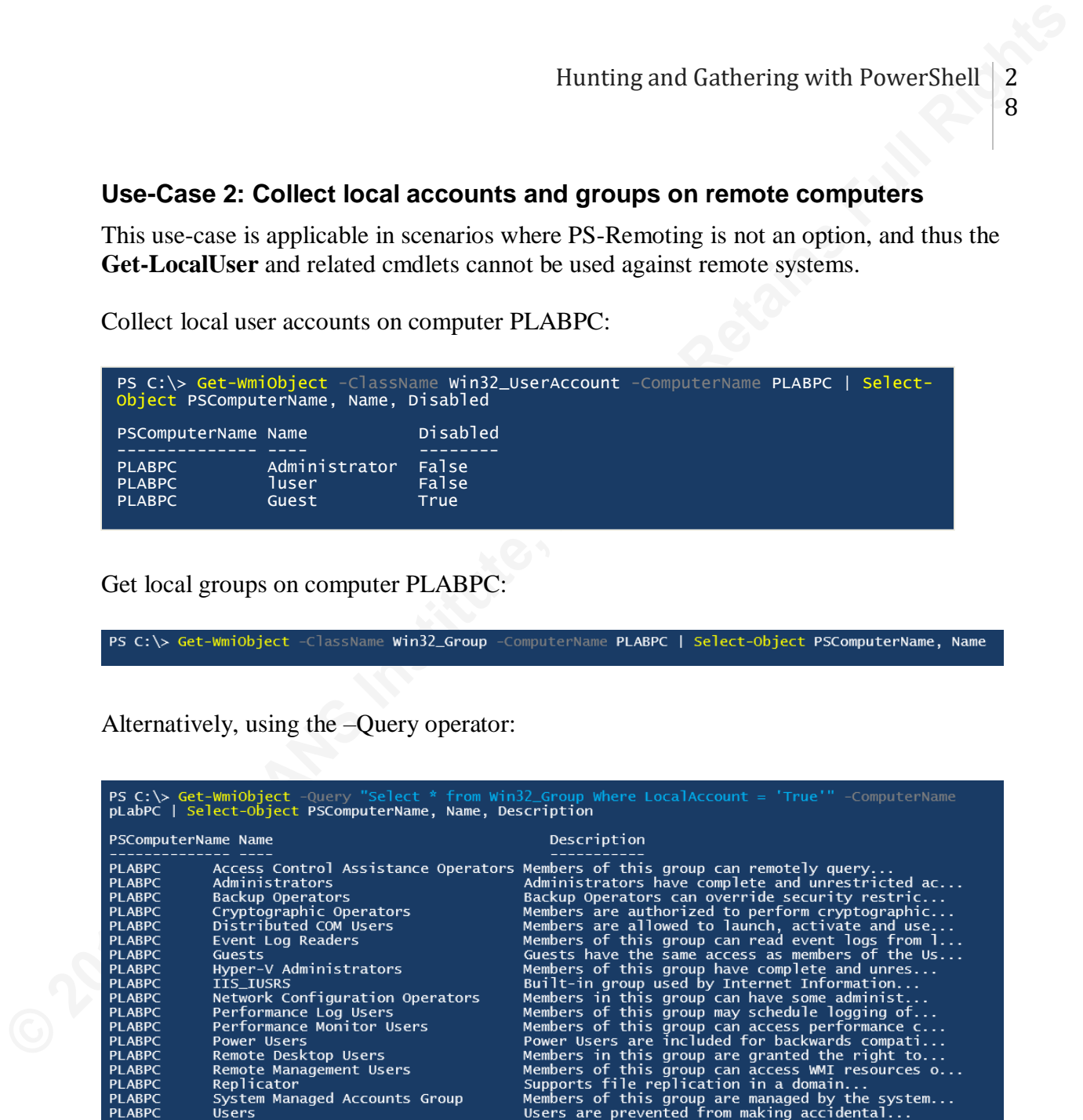

Collect all users and groups from the local Administrators group of computer PLABPC:

e **PLABPC** -Query "SELE<br>e='Administrators'`"" PS C:\> Get-WmiObject -ComputerName<br>= "Win32\_Group.Domain='PLABPC',Name: Select-Object PSComputerName, PartComponent PSComputerName PartComponent -----------------<br>\\PLABPC\root\cimv2:Win32\_Group.Domain="plab",Name="Moar\_Admins"<br>\\PLABPC\root\cimv2:Win32\_UserAccount.Domain="PLABPC",Name="luser" **PLABPC PLABPC** 

# **Use-Case 3: List Hotfixes installed following the latest reboot**

The following example shows how to list any hotfixes that were installed after the latest reboot. This technique can be useful to find systems that may have received critical patches but have not yet gone through a reboot cycle.

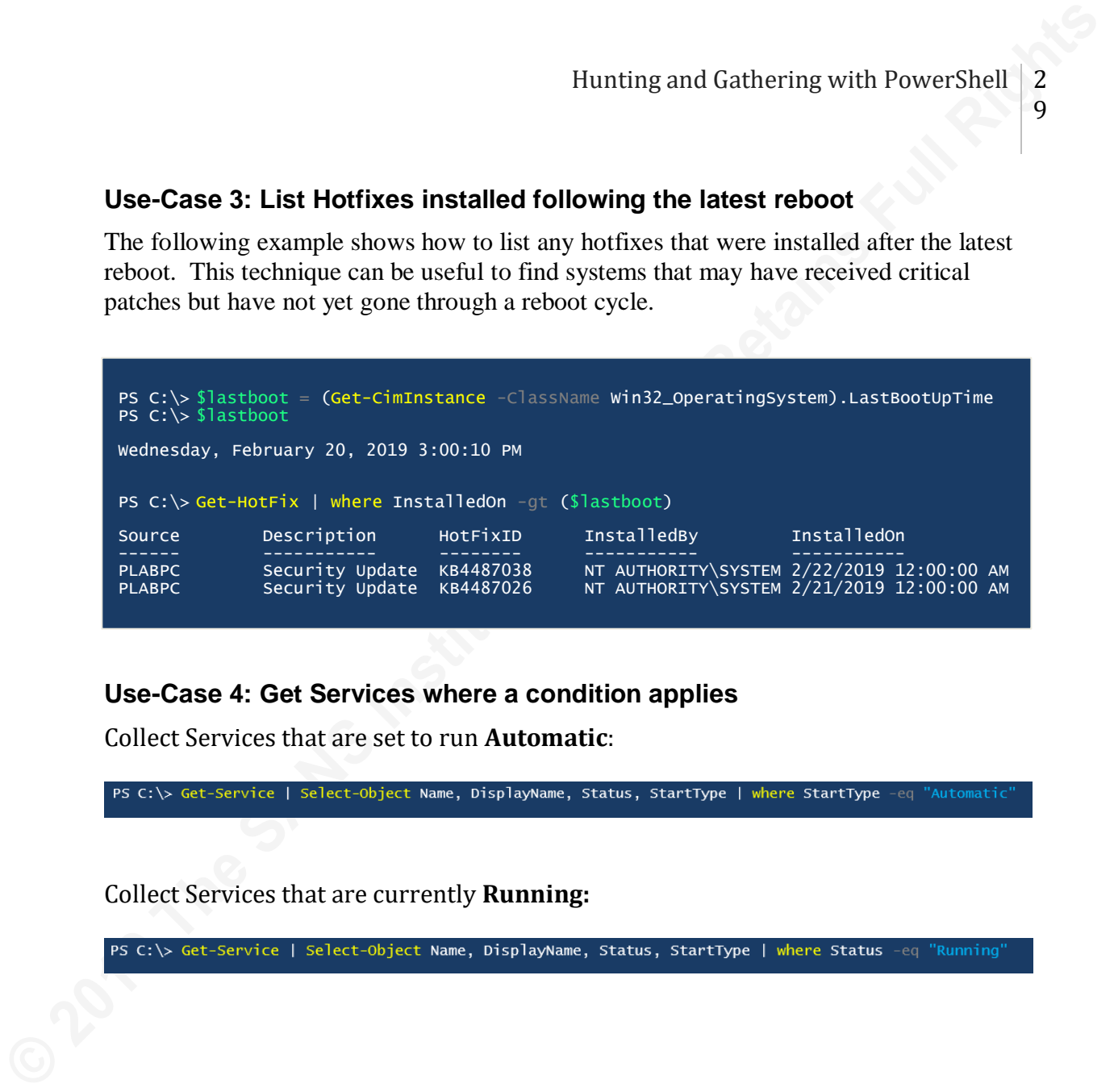

# **Use-Case 4: Get Services where a condition applies**

Collect Services that are set to run **Automatic**:

Collect Services that are currently **Running:**

# **Use-Case 5: Registry Analysis**

Collect items under the Run key for HKEY\_CURRENT\_USER:

PS C:\> Get-ItemProperty "HKCU:\SOFTWARE\Microsoft\Windows\CurrentVersion\Run\

Collect items under the Run key for HKEY\_LOCAL\_MACHINE:

PS C:\> Get-ItemProperty "HKLM:\SOFTWARE\Microsoft\Windows\CurrentVersion\Run\

Recently Opened documents (last 150):

The above command will return the items under the RecentDocs key, but not in humanreadable format. Therefore, the **Format-Hex** cmdlet can be used:

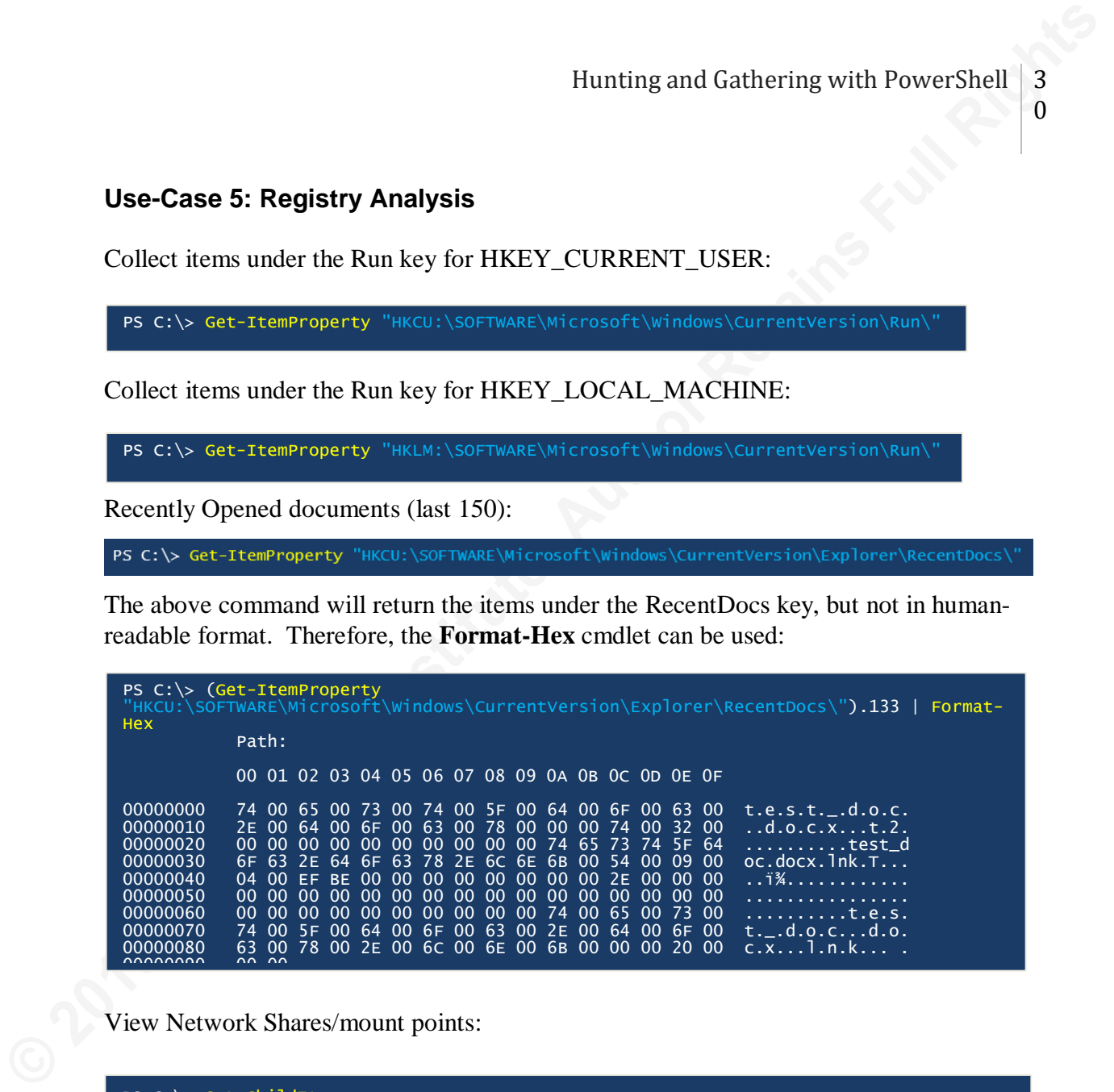

View Network Shares/mount points:

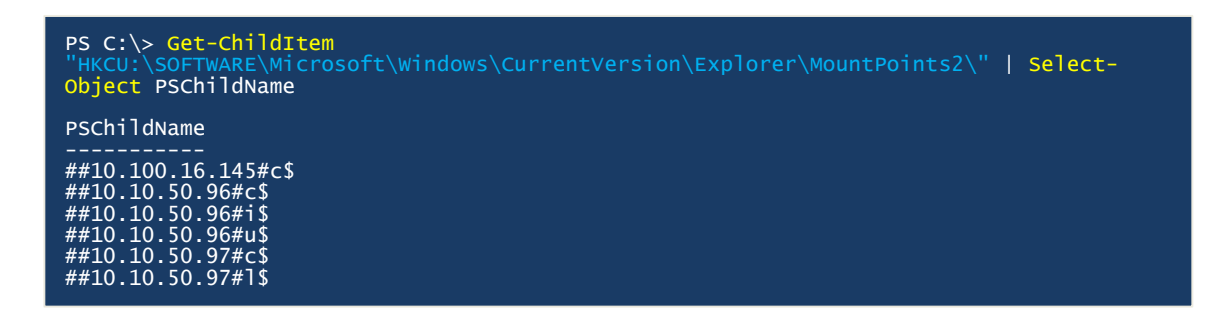

In PowerShell, some Registry hives can be connected to as a mountable drive. Navigating the registry is equivalent to navigating a directory structure. Connecting to a registry hive and navigating to a specific key:

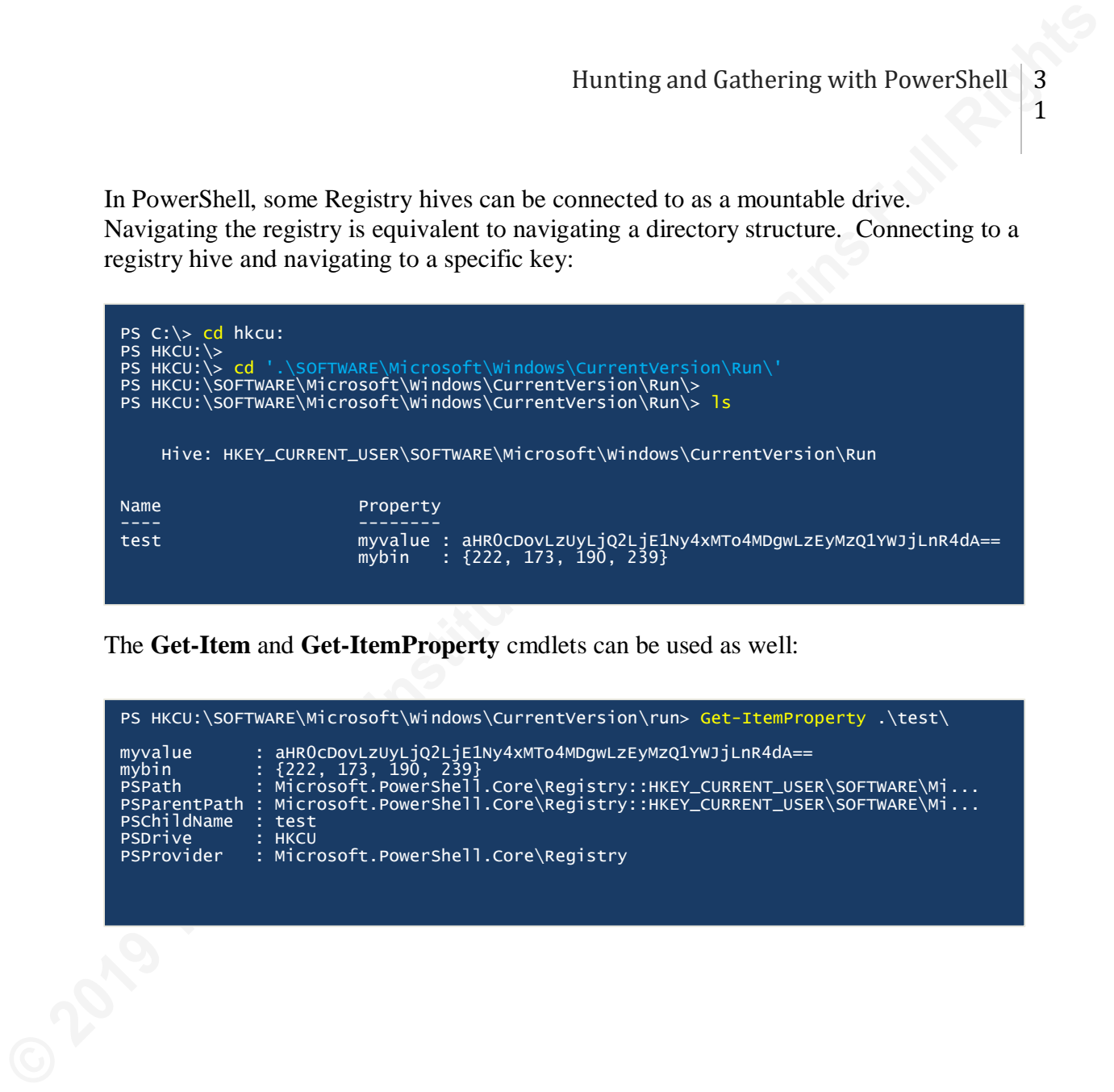

The **Get-Item** and **Get-ItemProperty** cmdlets can be used as well:

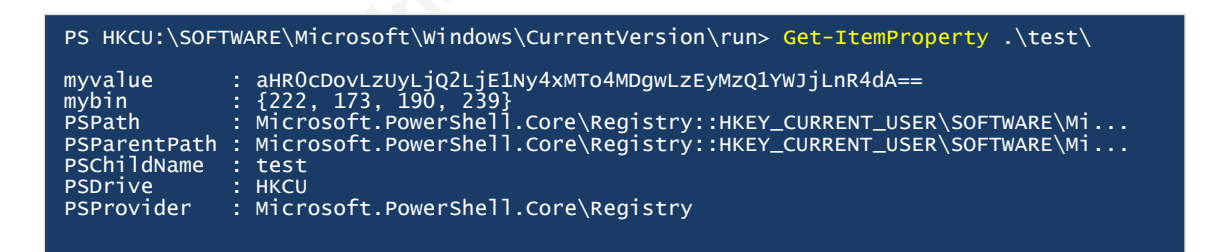

# **Use-Case 6: List parent/child processes and relationships**

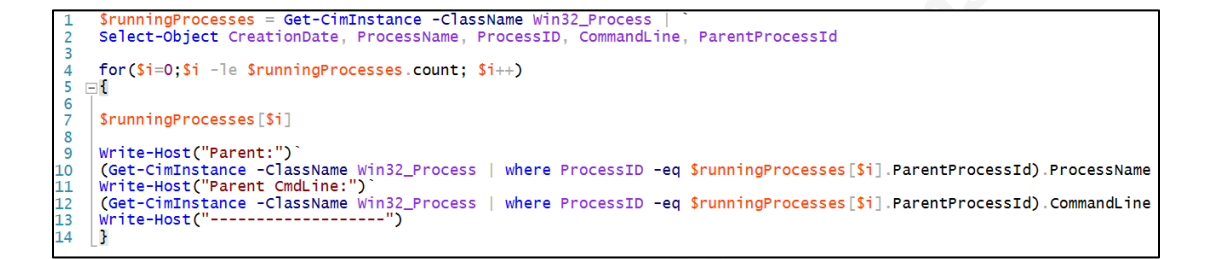

## **Use-Case 7: Collect all network connections with their respective processes and process command-line arguments**

TCP Connections:

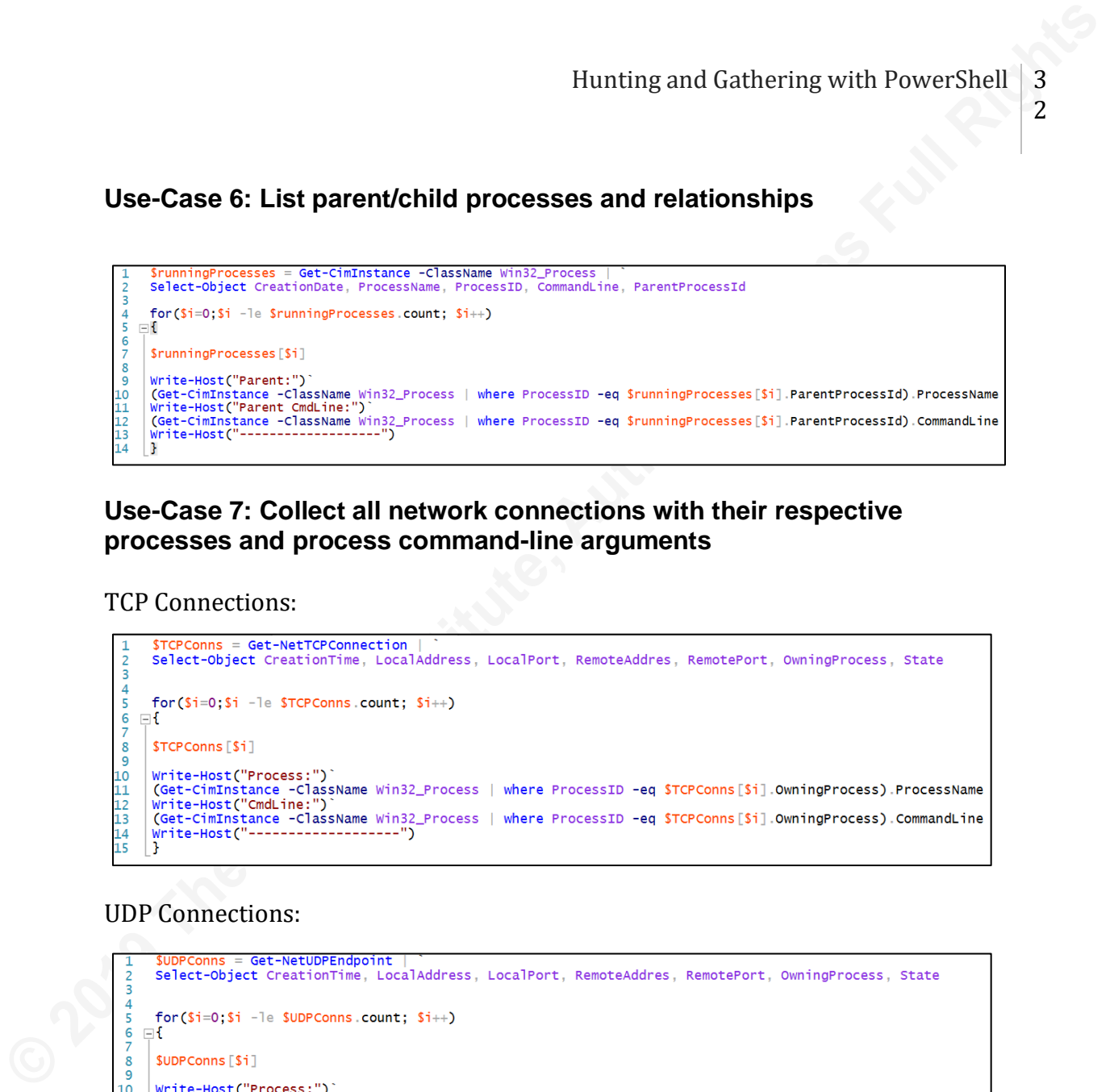

UDP Connections:

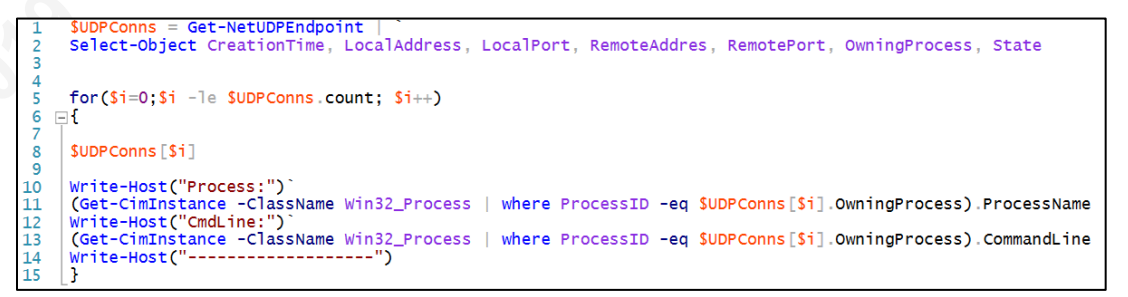

# Hunting and Gathering with PowerShell 3

# 3

# **Use-Case 8: Detect executable files with unexpected file extensions**

Traverse a given directory and output any files that contain the magic-bytes of a Windows executable when the extension is not .exe, .dll, etc.

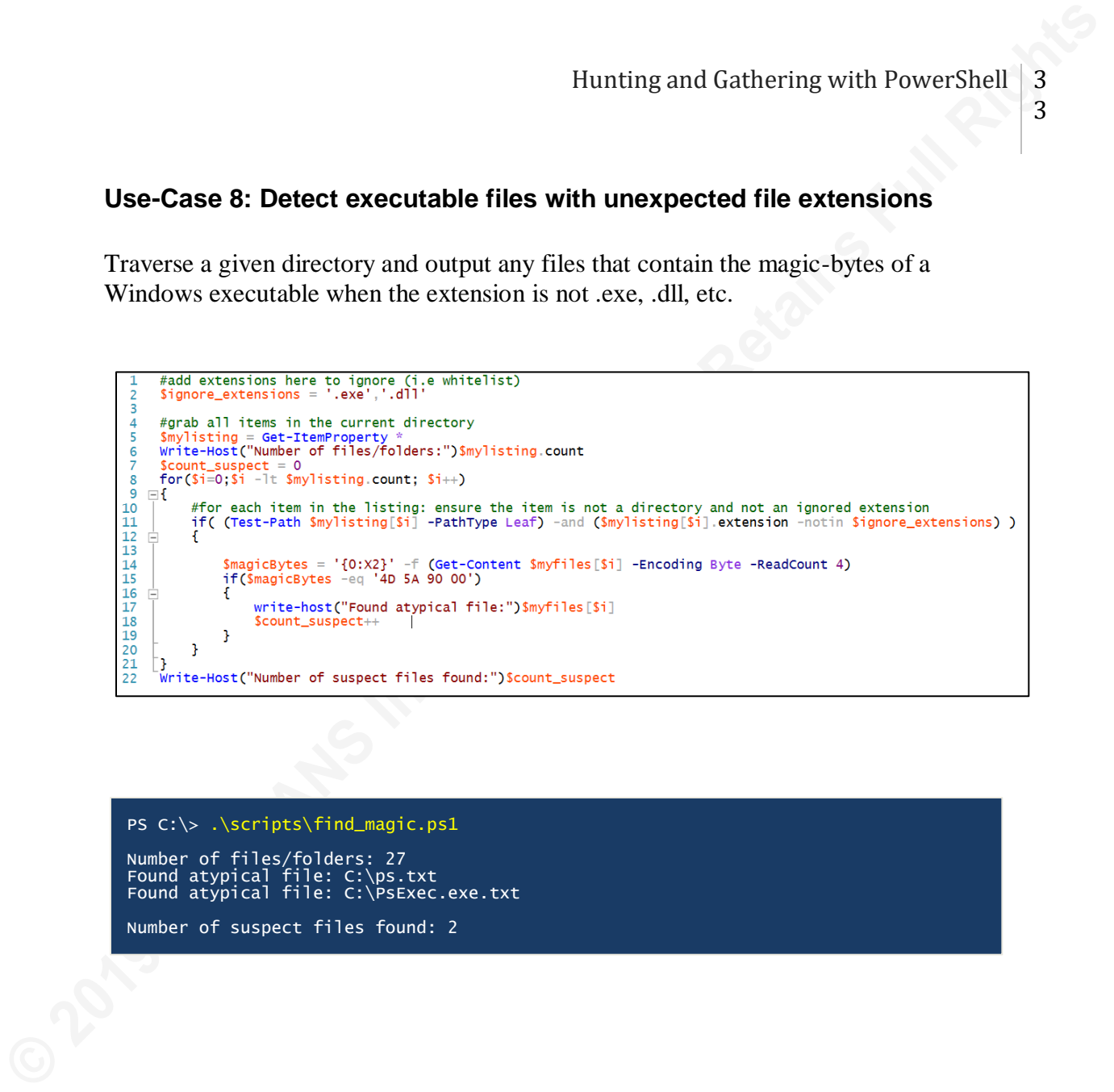

PS C:\> .\scripts\find\_magic.ps1 Number of files/folders: 27 Found atypical file: C:\ps.txt Found atypical file: C:\PsExec.exe.txt Number of suspect files found: 2